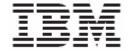

WebSphere Product Center, Version 5.3.2 Release Notes for *Fix Pack 5* 

| Note! | Before using this information and the product it supports, read the information in "Notices" at the end of this document. |
|-------|----------------------------------------------------------------------------------------------------|
|       |                                                                                                    |
|       |                                                                                                    |
|       |                                                                                                    |
|       |                                                                                                    |
|       |                                                                                                    |
|       |                                                                                                    |
|       |                                                                                                    |
|       |                                                                                                    |
|       |                                                                                                    |
|       |                                                                                                    |
|       |                                                                                                    |
|       |                                                                                                    |
|       |                                                                                                    |
|       |                                                                                                    |
|       |                                                                                                    |
|       |                                                                                                    |

12 December 2007

This edition of this document applies to WebSphere Product Version, Version 5.3.2 Fix Pack 5, and to all subsequent releases and modifications until otherwise indicated in new editions.

© Copyright International Business Machines Corporations 2007. All rights reserved. Licensed Materials-Property of IBM. US Government Users Restricted Rights – Use, duplication or disclosure restricted by GSA ADP Schedule Contract with IBM Corp.

## **Table of Contents**

| 1. About t   | his release                                      | 2  |
|--------------|--------------------------------------------------|----|
| 1.1 Prod     | luct fixes in the current fix pack               | 2  |
| 1.2 Docu     | umentation updates                               | 7  |
| 1.3 Enha     | ancements                                        | 7  |
| 2. Product   | fix history                                      | 9  |
|              | s from WPC Version 5.3.2, Fix Pack 4             |    |
|              | s from WPC Version 5.3.2, Fix Pack 3             |    |
|              | s from WPC Version 5.3.2, Fix Pack 2             |    |
|              | s from WPC Version 5.3.2, Fix Pack 1             |    |
|              | s from WPC Version 5.3.2, Interim Fix 5          |    |
|              | s from WPC Version 5.3.2, Interim Fix 4          |    |
|              | s from WPC Version 5.3.2, Interim Fix 3          |    |
|              | s from WPC Version 5.3.2, Interim Fix 2          |    |
| 2.9 Fixes    | s from WPC Version 5.3.2, Interim Fix 1          | 46 |
| 3. Issues a  | nd limitations                                   | 47 |
| 4. Require   | ements                                           | 49 |
| 4.1 Prer     | equisites                                        | 49 |
| 4.2 Data     | abase schema modifications                       | 49 |
| 4.3 Prop     | perty file changes                               | 50 |
| 4.3.1        | Changes to common.properties file                | 51 |
| 5. Installin | ng this fix pack                                 | 52 |
| 5.1 Prep     | paring to install this fix pack                  | 52 |
| 5.1.1        | Stopping the WPC application on the local server | 52 |
| 5.1.2        | Backing up your system                           | 53 |
| 5.2 Appl     | lying the fix pack                               | 53 |
| 5.2.1        | Unpacking the tar file                           |    |
| 5.2.2        | Running the application server script            |    |
| 5.2.3        | Running the analyze_schema.sh script             |    |
|              | fying the installation                           |    |
| 5.3.1        | Starting WebSphere Product Center                |    |
| 5.3.2        | Starting the WPC Services                        |    |
| 5.3.3        | Verifying the installation                       | 55 |
| 6 Notices    |                                                  | 57 |

#### About this release

This document addresses product fixes, documentation defects, installation, and migration instructions, and other updated information for WebSphere Product Center Version 5.3.2, Fix Pack 5. This fix pack includes the following enhancements:

- The "View" GUI window opens to a size that does not obscure the main window and has a "Close" button. When you choose to close without saving changes, a confirmation dialog is displayed. (WPC00032317)
- Enter key is not acceptable for single like input box while entering an item. (WPC00031628)
- Letters that contain specs are highlighted in the specs console page. (WPC00023844)
- UI behavior change: User will be redirected to the workflow\_setup page after clicking "Save" in workflow\_step\_setup page. A modified message is displayed containing the name of the workflow step added, after user saves the workflow step.(WPC00023838)

The enhancements in the section are described in greater detail in the section titled "Enhancements".

#### 1.1 Product fixes in the current fix pack

WebSphere Product Center Version 5.3.2, Fix Pack 5 includes the fixes listed in the following table. The synopsis of each defect includes the Abstract, a problem description, and customer workarounds if applicable.

| TRACKING<br>NUMBER                        | APAR    | PMR   | Synopsis                                                                                                    |
|-------------------------------------------|---------|-------|----------------------------------------------------------------------------------------------------|
| WPC00032806                               |         |       | Abstract: \$top/bin/go/workflow_status.sh file is missing from the product                                        |
|                                           |         |       | Cause: The file was not bundled with the product                                                                  |
|                                           |         |       | Solution: Added the file to the product bundle                                                                    |
| WPC00032617                               | JR27802 | 48842 | <b>Abstract</b> The script function getUserLocale() is picking up the locale in an entry preview script.          |
|                                           |         |       | <b>Problem:</b> Only the locale for item or category data display setting was being                               |
|                                           |         |       | checked, and if it was set to -none-, the script operation would return null                                      |
|                                           |         |       | <b>Solution:</b> If the user setting Locale for Item and Category Data Display is set to                          |
|                                           |         |       | -NONE-, the script operation will now fall back on the user setting Locale for user interface display.            |
| WPC00032610                               |         | 54612 | Abstract: JSP response header missing max-age                                                                     |
|                                           |         |       | <b>Problem:</b> Missing header of max-age resulted in failure to cache unchanging                                 |
|                                           |         |       | JSPs                                                                                                    |
|                                           |         |       | Solution: HTML fixed                                                                                              |
|                                           |         |       | Customer Impact: No changes are required for implementation by the                                                |
|                                           |         |       | customer                                                                                                    |
| ) I I D C C C C C C C C C C C C C C C C C | ID0700F | 07040 | Limitation: Please see limitation in the Issues and Known Limitation section                                      |
| WPC00032736                               | JR27885 | 07849 | Abstract: Environment imports will fail with SAXPARSEEXCEPTION if spec                                            |
|                                           |         |       | names contain consecutive "blanks" or "&" characters.                                                             |
|                                           |         |       | <b>Problem:</b> Consecutive spaces and the ampersand(&) character were not                                        |
|                                           |         |       | escaped properly while writing the data to xml <b>Solution:</b> A code fix has been provided to solve this issue. |
|                                           |         |       | Customer impact: Customer can now successfully import the spec having                                             |
|                                           |         |       | consecutive blanks or "%" characters in their names.                                                              |
| WPC00032602                               |         |       | Abstract: checkForCompileErrors.sh not showing errors when                                                        |
| 000002002                                 |         |       | script_execution_mode=compiled_if_available                                                                       |
|                                           |         |       | <b>problem:</b> If the shell script \$top/bin/checkforcompileerror.sh is run with the                             |
|                                           |         |       | script execution mode set to compiled_if_available, not all errors will be                                        |
|                                           |         |       | reported.                                                                                                    |
|                                           |         |       | <b>Solution:</b> A code fix has been provided to correct the problem. However, due to                             |

| TRACKING<br>NUMBER | APAR    | PMR   | Synopsis                                                                                                    |
|--------------------|---------|-------|----------------------------------------------------------------------------------------------------|
|                    |         |       | the internal logic, full details of some errors will only be available if the script execution mode is set to compiled_only. Also, if the script execution mode is set to not_compiled, then failure will be reported for all scripts.  Customer impact: All scripts failing compilation will now be reported. The shell script should not be run with script execution mode set to not_compiled.                                                                                                    |
| WPC00032594        | JR27744 | 75863 | Abstract: Timestamps showing one hour behind in WPC GUI.  Problem: WPC not distinguishing "pacific time us" and "pacific time Mexico" time zones  Solution: Two time zone options have been created in WPC:  GMT-8: Pacific Time (US and Canada)  GMT-8: Tijuana, Baja California  They replace the one currently offered WPC's available time zone:  GMT-8: Pacific Time (US & Canada), Tijuana  Customer impact: All WPC users who use a Pacific time zone setting should go to their My Settings page and check that they have the new value appropriate                                                                                                    |
| WPC00032581        | JR27723 | 05879 | Abstract: The shell scripts to start and stop the application not working correctly in a clustered environment  Problem: The scripts \$top/bin/go/start_local.sh, \$top/bin/go/stop_local.sh and \$top/bin/go/abort_local.sh were assuming that only a single application server was in use  Solution: the scripts start_local.sh, start_local_rmlogs.sh, stop_local.sh and abort_local.sh now take an extra parameter,appservers=#, defaults to 1. For multiple application servers, a number will be appended to the name defined as WAS_APPSERVERNAME or CCD_WL_SERVER in init_ccd_vars.sh, and the application servers will have service names appsvr#, where # is a number starting from 1.  For example, if the start_local.sh script is invoked on a host called wpcserver, whose defined value of WAS_APPSERVERNAME is wpc_server, as: \$TOP/bin/go/start_local.shappservers=2  It will then start an application server named wpc_server1, with rmi name appsvr1_WPCSERVER and an application server named wpc_server2, with rmi name appsvr2_WPCSERVER. This does not affect the admin service, event processor, queue manager, scheduler or workflow engine, which will continue to be called admin_WPCSERVER, etc.  If appservers is set to 1 or not specified, then the system will continue to start a single application server called appsvr_WPCSERVER, using the name specified in init_ccd_vars.sh.  Customer impact: Customers will be able to easily start and stop multiple application servers.  Limitation: Please see CR WPC0032913 in the Issues and Limitations section |
| WPC00032577        | JR27713 |       | Abstract: Deprecated operation item.getCtgItemRelatedItemInfo() in WPC 521 Problem: The script operation item.getCtgItemRelatedItemInfo (used in WPC5.2.1) is deprecated, there is no description which script operation can be used instead in WPC532.  Solution: The replaced script operation is entry::getEntryRelationshipAttrib(string attribpath) in WPC532.  Impact to customers: Script operation entry::getEntryRelationshipAttrib(string attribpath) can be used instead of getCtgItemRelatedItemInfo ().                                                                                                    |
| WPC00032810        | JR27909 | 08065 | Abstract: Environment imports of workflows in create_or_update mode fail with error aus-45-684 when using non default exit  Problem: The error was due to a problem in creating the step.  Solution: A Code fix has been provided to correct the problem.  Customer Impact: No impact                                                                                                    |

| TRACKING<br>NUMBER | APAR    | PMR   | Synopsis                                                                                                    |
|--------------------|---------|-------|----------------------------------------------------------------------------------------------------|
| WPC00032573        | JR27710 | 74805 | Abstract: Automatically generated scripts not always declaring variables using VAR keyword.  Problem: Error running the import when script_check_variables is set to true in common.properties.  Solution: All the variables used in the generated script are declared with the VAR keyword                                                                                                    |
|                    |         |       | Customer Impact: Customer can run the import successfully even with script_check_variables=true set in common.properties.                                                                                                    |
| WPC00032557        |         |       | Abstract: Static query GEN_SEC_CMP_COMPANY_GETBYID gets executed too often by the Mount Manager.  Cause: The query was being executed multiple times per file which is unnecessary.  Solution: To compute the value of the query once and then sync the files that share this value.  Customer Impact: No customer Impact.                                                                                                    |
| WPC00032554        |         |       | Abstract: Multi edit UI - large text areas makes the copy down arrows move under the text box  Cause: Disappearance of copy down arrows in multi edit column header when user types 3 and more than 3 rows in the column header.  Solution: A code fix has been provided to solve this issue.  Customer impact: Customer can now view the copy down arrows in multi edit column header as intended.                                                                                                    |
| WPC00032550        |         |       | Abstract: Slow performance for lookup popup Cause: Certain globalization objects were loaded that were not used. Profiling revealed that these objects took a long time to initialize. Solution: Code has been modified to lazily load certain objects that were not being used. Customer impact: No impact                                                                                                    |
| WPC00032547        | JR27662 | 05896 | Abstract: Non-availability of "spell check attributes" button in workflow step single edit screen  Problem: The "spell check attributes" button was not rendered in the workflow step single edit screen.  Solution: A code fix has been provided to provide the "spell check attributes" button in the workflow step single edit screen.  Customer impact: Customer can now use the "spell check attributes" button in the workflow step single edit screen as well.                                                                                                    |
| WPC00032546        | JR27665 | 10055 | Abstract: Message "you do not have privilege to access this page" displayed at collaboration area frame, right after logging in to WPC.  Problem: The dependency of collaboration area screen privilege depending on other privileges.  Solution: A code fix has been provided to solve this issue.  Customer impact: Customer can now view the collaboration area screen console as soon as he logs into WPC if he has the privilege to access this screen.                                                                                                    |
| WPC00032512        | JR27628 | 10062 | Abstract: Textfield size for lookup table attributes does not change no matter how big max length is set in prim spec  Problem: When there is a textfield for the lookup table type attribute, no matter how large the value set for this lookup table type attribute in the primary spec, the textfield size will not change. Only 16 characters will be displayed.  Solution: The size of the lookup table text box was set to 16 previously. Now the size of the lookup table text box is set to the max length specified in the spec.  The behavior is now similar to the other attribute types.for example, when maximum length of a string type and of a lookuptable type are both defined same value (both are 20), then the size of their textfield is displayed according to their values.  Customer impact: The size of the textfield for lookup table changes based on |

| TRACKING<br>NUMBER | APAR    | PMR    | Synopsis                                                                                                    |
|--------------------|---------|--------|----------------------------------------------------------------------------------------------------|
| WPC00032509        | JR27623 | 72358  | the maxlength set in the primary spec  Abstract: The name of the worklow step is cut out in collaboration area console.  Problem: When the step name in workflow increases in length, the name is cut off in the collaboration area console.  Solution: Provided a code fix to solve the issue.  Customer impact: Add next steps screen width will be set to maximum length of the wfl step name.                                                                                                    |
| WPC00032506        | JR27604 | 72356  | Abstract: My profile - changing user name should be restricted Problem: Users were able to easily change their own user names, giving system administrators very little control.  Solution: There is a new entity in common.properties, allow_users_to_modify_own_username. This can be true or false, and defaults to true.  If set to true, users will be able to modify their own user names, and all other fields on their own profile, as they could previously.  If set to false, only administrators and users whose roles allow them to modify users will be able to modify user names, but all users will still be able to modify all other fields on their profiles.  Customer impact: By adding the new entry to the common.properties file and setting it to false, the system administrator will have greater control over user names. |
| WPC00032505        | JR27603 | 54611  | Abstract http analysis shows several http requests returning "404 not found" from the application server.  Problem: A WPC code base error which occurs in every environment where WPC is used and occurs in WINDOWS and AIX  Cause: many of the non-existing files were being referenced in the code, and some were wrongly referenced.  Solution: Using the HTTP page analyzer, captured all the errors occurring and corrected the wrongly referenced pages.  Limitation: Please see the Issues and Limitations section                                                                                                    |
| WPC00032502        | JR27588 | 10059, | Abstract: Inconsistent behavior with the search_ignorecase setting in the common.properties  Cause: The query generation for the left nav search did not consider the search_ignorecase setting in common.properties.  Solution: In the query generation for left nav search, a check is made in common.properties for the value of search_ignorecase setting to generate the correct query.  Customer impact: Customers will now be able to perform case-sensitive search in catalog explorer, spec explorer and organization explorer in the left nav catalog explorer and hierarchy mapping popup.                                                                                                    |
| WPC00032421        | JR27501 | 12134  | Abstract: Db2 related "db2_v53x_delete_versions" scripts are not bundled with WPC 5.3.x  Problem: Shell scripts to delete WPC old versions for db2 are not available with the product.  Solution: Added shell scripts to estimate and delete WPC old versions for Db2.  Customer impact: Db2 delete version scripts are now available with the product. Customers can use the scripts in \$top/src/maintenance/bin directory to estimate number of old versions in WPC and then delete accordingly.                                                                                                    |
| WPC00032392        |         |        | Abstract: User can not modify collaboration if the user doesn't have privilege "view 'new collaboration area' screen".  Problem: When the user is denied access to view new collaboration area screen then he automatically loses privilege to view the details of the existing collaboration screen.  Solution: The two actions are made to refer to two different jsp's. This creates                                                                                                    |

| TRACKING<br>NUMBER | APAR    | PMR   | Synopsis                                                                                                    |
|--------------------|---------|-------|----------------------------------------------------------------------------------------------------|
|                    |         |       | another entry in the edit screens page called "view 'collaboration area details' screen". When the user has access to this page he will be able to view the collaboration area details even if he doesn't have access to create a new one.  Customer impact: the addition of the new jsp has migration effects. Follow the steps below for migration:  Step 1: Run the following script:  \$top/bin/migration/collareamigration_stepone.sh  Step 2: Run the following script:  \$top/bin/migration/collareamigration_steptwo.sh  Note:  1. Please do not run the scripts twice.  2. Do not run Step 2 if you get the following message after running Step 1:  Warning: the tables related to access control group (acg) seem to have been migrated before.  Warning: the current migration request is ignored.  3. If you do not have permission to execute the shell scripts collareamigration_stepone.sh and collareamigration_steptwo.sh, please change the file permission of these two files using 'chmod 555 <filename>' command.</filename> |
| WPC00032380        | JR27446 | 32307 | Abstract: max_inactive_interval does not get reset when actions are taken inside custom tools that have nested frames.  Problem: If the user has created a custom tool and from that tool another iframe is created then the inactive timer expires regardless of the user activity in that custom tool.  Solution: A code fix has been provided to solve this issue.  Customer impact: Customer can now use the custom tool with nested frames as intended.                                                                                                    |
| WPC00032379        | JR27444 | 23564 | Abstract: Internet Explorer "back" button duplicates categories in GUI  Problem: If the user clicks the browser's "back" button after expanding a category in the left pane, the sub-categories and items will appear twice.  Solution: A code fix has been provided to correct the problem  Customer impact: none                                                                                                    |
| WPC00032356        | JR27397 | 08955 | Abstract: Script generated dynamic selection for collaboration area creates widget error in single edit.  Problem: Selections are not supported on collaboration areas. The current fix disables selections on collaboration areas.  Solution: Check if container is a collaboration area. If so, throw an exception stating selections not supported on CA's  Customer impact: Customer will not be able to use selections in CA's.  Limitation: Please see the Known Issues and Limitations section                                                                                                    |
| WPC00032187        | JR27262 | 34315 | Abstract: Improve performance migration script performance (migrate5301to532.sh)  Cause: The sequence of execution of the SQLs was causing slow execution of the migration script.  Solution: The sequence of execution of the SQLs has been altered so that the script execution is faster.  Customer impact: There is no impact for the customer as this fix has not changed any functionality.                                                                                                    |
| WPC00032173        | JR27233 | 00622 | Abstract: Export screen appears disrupted when a lot of files are exported or the files contain accented characters.  Cause: When the export has accented characters or a large number of files, the status information returned by the export job is longer than 4000 characters and therefore it is truncated when inserted into the database.  Solution: The solution is to redirect the result to a file staged in the docstore. In the database, the column which currently maintains the summary string will now store the path of this file. While displaying the result of an export, we will read from the files stored in the doc store.                                                                                                    |

| TRACKING<br>NUMBER | APAR    | PMR   | Synopsis                                                                                                    |
|--------------------|---------|-------|----------------------------------------------------------------------------------------------------|
|                    |         |       | <b>Impact to customers:</b> The customer will be able to see the job details clearly and the file names will be in a sorted order.                                                                                                    |
| WPC00032560        | JR27689 | 10054 | Abstract: Description and documentation of Behavior of Save as Draft functionality.  Problem: Certain attribute values get persisted and certain do not in the case of save as draft functionality in workflows.  Cause: Non-availability of the description of the behavior of different data types in different scenarios in workflows.  Solution: Providing the detailed behavior of different data types in different scenarios as part of the documentation. The documentation is included in the User Guide.  Customer Impact: Customer can now on refer to the User Guide to get a clear picture of the save as draft functionality. |

## 1.2 Documentation updates

This section lists updates to the WPC product documentation based on customer problems.

| Tracking number | APAR    | PMR   | Synopsis                                                                      |
|-----------------|---------|-------|-------------------------------------------------------------------------------|
| WPC00032568     | JR27700 | 42365 | Abstract Incorrect documentation for 532IF3, section 4 for requirement        |
|                 |         |       | <b>Problem</b> : Some sections of the IF3 documents needed updates            |
|                 |         |       | Solution: Documents updated                                                   |
| WPC00031927     |         | 35626 | Abstract: WPC 5.3.2 Support guide LDAP Integration information needs          |
|                 |         |       | to be corrected and enhanced                                                  |
|                 |         |       | <b>Problem</b> : Information missing in the LDAP Guide                        |
|                 |         |       | Solution: Updated documentation                                               |
| WPC00032167     |         |       | Abstract: WPC 5.3.2 Installation Guide error in create_acme.sh script         |
|                 |         |       | <b>Problem</b> : Number of users and names were wrong in the                  |
|                 |         |       | documentation for the script.                                                 |
|                 |         |       | Solution: Updated documentation                                               |
| WPC00032584     | JR27724 | 36297 | Abstract: Clarify use of utility indexRegenerator.sh : update internal        |
|                 |         |       | Problem: New script had to be documented                                      |
|                 |         |       | Solution: Updated documentation                                               |
| WPC00032662     | JR27849 | 44262 | <b>Abstract</b> : Documentation issue for WPC 5.3.2 FP4 Release Notes         |
|                 |         |       | <b>Problem</b> : portions missing in the database schema modification section |
|                 |         |       | Solution: Updates made to the document                                        |
| WPC00032560     | JR27689 | 10054 | Abstract: Save as draft in workflows to be documented                         |
|                 |         |       | <b>Problem</b> : Save as draft in workflows not mentioned in the User Guide   |
|                 |         |       | Solution: Updated User Guide                                                  |
| WPC00032577     | JR27713 |       | Abstract: Deprecated operation item.getCtgitemrelatediteminfo() in            |
|                 |         |       | wpc521                                                                        |
|                 |         |       | <b>Problem</b> : Some sections of the 5.3.2 scripting documents needed        |
|                 |         |       | updates                                                                       |
|                 |         |       | Solution: Documents updated                                                   |

#### 1.3 Enhancements

This section lists the WPC enhancements and lists any necessary information or steps that you need to take to implement the new feature.

| Tracking number | APAR | PMR   | Synopsis                                                                                                    |
|-----------------|------|-------|----------------------------------------------------------------------------------------------------|
| WPC00032317     |      |       | Abstract: Usability - Workflow View GUI Window Problem: The View GUI window opens to a size that nearly covers the main window and has no clear exit or close button. Had to provide a clear "Close" button on the bottom center of the pop up window and resize the window so it does not obscure the main window.  Solution: Added a Close Button to the workflow graph view & edited page.  Customer impact: There will be following changes in UI behavior:  •View GUI popup location & size altered.  •View GUI popup has a close button. When user chooses to close after                                                                                                    |
| WPC00031628     |      | 01089 | Abstract Enter key should not be acceptable for single like input box while entering an item.  Problem: "Enter Key in short String field." Is not acceptable because short String field is used for Code such as "Part Number", "Division Code" and "Affiliate Code". Enter Key Enable for long String field such as "Remark" or "Description" is also required. "Enter Key Disable in short String" is a common behavior of Web Browser based User Interface.  Solution: One more attribute Single Line String has been added to the spec – Node of string type. Based on this attribute the item render will have a text box instead of a text area in the single edit and the "Enter Key" character is blocked in the multi edit case for the attribute having this Single Line attribute on. Same thing holds good when the item is in work flow.  Customer Impact: This addition is backward compatible so no customer impact |
| WPC00023844     |      |       | Abstract: Usability: Specs Console - highlight the letters that contain specs Cause: Need to highlight only the letters that contains specs in the specs console page. Solution: A code fix has been provided to highlight the letters that contain the specs. Customer Impact: Customer can easily identify which letters contain specs as they are highlighted in the specs console page                                                                                                    |
| WPC00023838     |      |       | Abstract: Usability: Workflow Problem: While adding a step to the workflow the user gets the following message when clicking on Save: "Step successfully updated to workflow. To really commit your changes to database, please do not forget to go back to the workflow edit screen and save the workflow."  Solution: When a user clicks Save button in workflow step edit page, he will be redirected to workflow edit page, and a message will be displayed to the user stating the name of the workflow step added to the workflow and will ask user to save the workflow, to actually commit changes to the database.  Customer impact:  There will be changes in UI behavior. User will be redirected to the workflow setup page after clicking Save.  A modified message displayed containing the name of the workflow step added, after user saves the workflow step.                                                     |

# 2. Product fix history

This section includes several tables that contain the list of fixes for previous WPC maintenance releases.

### 2.1 Fixes from WPC Version 5.3.2, Fix Pack 4

| Tracking number | APAR    | PMR   | Synopsis                                                                                                    |
|-----------------|---------|-------|----------------------------------------------------------------------------------------------------|
| WPC00032371     | JR27409 | 83105 | Abstract: THE WPC SUB-SPEC DOES NOT CONTAIN THE OPTIONS TO DEFINE AN ATTRIBUTE AS EDITABLE, HIDDEN, INDEXED, OR NON-PERSISTENT Problem: The WPC sub-spec does not contain the methods that allow the user interface to display each of these attributes as editable, hidden, indexed, or non-persistent in the WPC user interface.  Customer impact: You can now define an attribute to be editable, hidden, indexed, or non-persistent.                                                                                                    |
| WPC00032378     | JR27487 | 32064 | Abstract: The WPC menu bar tools display order is not sorted alphabetically Problem: The custom tools display order is not alphabetically sorted in the WPC menu bar.  Customer impact: None                                                                                                    |
| WPC00032481     | JR27548 | 62030 | Abstract: WPC IS INCONSISTENT WHILE ENFORCING WORKFLOW STEP VALIDATION  Problem: WPC is inconsistent while enforcing workflow step validations and is using a separate set of rules for the user interface and for scripts. For example, when you save a workflow step with entries that use an import script, the retrieved validation errors are based on the catalog spec definition and not based on the workflow step definition. The opposite is true if you are using the user interface, because the workflow step level validations are enforced.  Customer impact: None             |
| WPC00032333     | N/A     | N/A   | Abstract: You cannot re-deploy WPC after re-starting the WebLogic application server  Problem: Web Services need to be explicitly re-deployed on startup for WebLogic platforms. For WebLogic platforms, after starting up the WPC processes, the start_local.sh script will attempt to re-deploy all Web Services that are marked as deployed in the database.  Customer impact: If you are using script-implemented Web Services you no longer need to save each Web Service from the user interface to re-deploy it. This applies to both script-implemented and Java™-based Web Services. |
| WPC00032503     | JR27594 | 72359 | Abstract: AN ATTRIBUTE THAT HAS A MINIMUM LENGTH SET, THROWS AN UNNECESSARY ERROR  Problem: You get the following validation error after creating an item in a catalog with an editable field and deleting several characters for that attribute: AUS-00-001 Error: The following validation for attribute 'Item Name' failed: Length. This problem occurs because the system makes this attribute mandatory, but the attribute is not mandatory.  Customer impact: None                                                                                                    |
| WPC00032116     | JR25870 | 75142 | Abstract: THE DOCSTORE POPUP WINDOW DOESN'T CLOSE AFTER A USER ACTION  Problem: When you try to download a binary file, for example a zip file from the document store, a new window opens followed by a dialog box that asks                                                                                                    |

| Tracking number | APAR    | PMR    | Synopsis                                                                                                    |
|-----------------|---------|--------|----------------------------------------------------------------------------------------------------|
|                 |         |        | you if you want to open, save, or cancel the file download. This window should close automatically when an action is taken on the dialog box, but it remains open in the background.  Customer impact: None                                                                                                    |
| WPC00032275     | JR27347 | 69482  | Abstract: Items that are defined as sequence and then set not to be sorted by the primary key are still sorted by the primary key  Problem: Even if the parameter, Sort all items listed by the primary key is set to no in My settings, items are sorted by the primary key even though they are defined as type Sequence.  Customer impact: None                                                                                                    |
| WPC00032439     | JR27513 | 63396  | Abstract: MANDATORY CHECK ICON SHOWS INCONSISTENT BEHAVIOR Problem: The following problems were apparent when working with items in the multi-tab view after validation errors occur across more than one tab:  1. If the user changes tabs after correcting a validation error, the status icon changes from the flashing red Validation Failed icon to the yellow Dirty icon. This problem also happens if the user clicks anything that causes a server read/write.  2. If the user navigates to another tab by clicking the Validation Failed icon and selecting a validation error, then back to the previous tab by clicking the tab header, the tab content does not change.  3. If the user clicks the Validation Failed icon after correcting a validation error, the icon changes to the Dirty icon and the pop-up reports no validation errors, even if previously-reported errors remain uncorrected.  Customer impact: Customers will now be able to successfully navigate between validation errors as intended. |
| WPC00032489     | JR27564 | 10058  | Abstract: AN ATTRIBUTE PROBLEM OCCURS WHEN THERE IS A LONG DISPLAY NAME  Problem: An attribute for a category or item with a long display name is truncated in the data entry screen when a medium size or large font is in use. In addition, for required fields, the symbol that indicates that this is a required field is not displayed.  Customer impact: Required attributes will be clearly indicated, regardless of how long the display is or the size of the font.                                                                                                    |
| WPC00032500     |         | 015156 | Abstract: An error occurs when you install WPC Version 5.3.2, Fix Pack 2 with WebLogic Version 9.2.2  Problem: After a successful installation, an initialization error occurs when you start WebLogic.  Customer impact: None                                                                                                    |
| WPC00032514     | JR27626 | 84877  | Abstract: The INVOKESOAPSERVERFORDOCLIT(SURL, SSOAP) script does not send the request to the SOAP server when the SOAP message contains a '' symbol with an extended ASCII  Problem: When you use an extended ASCII character in the SOAP message, xmlRequestMessage, you get the following error: error:java.io.UTFDataFormatException: Invalid byte 1 of 1-byte UTF-8 sequence.  Customer impact: None                                                                                                    |
| WPC00032536     | JR27655 | 54691  | Abstract: SLOW POPUP WINDOW RESPONSE WITH A LARGE LOOKUP TABLE Problem: If you have a lookup table that has 10,000 or more entries, it can take up to one minute to load. This issue occurs on WPC Version 5.3.2, Fix Pack 1 and later.                                                                                                    |

| Tracking number | APAR    | PMR   | Synopsis                                                                                                    |
|-----------------|---------|-------|----------------------------------------------------------------------------------------------------|
|                 |         |       | Customer impact: None                                                                                                    |
| WPC00032558     | JR27701 | 74301 | Abstract: Adding a secondary spec during a workflow causes an exception <b>Problem:</b> When you add a secondary spec during the execution of a workflow, items fail to move to the next step.  Customer impact: None                                                                   |
| WPC00032553     | JR27680 | 63376 | Abstract: Workflow engine times out Problem: The workflow engine causes a deadlock in certain use cases. Customer impact: None                                                                                                    |
| WPC00032396     | JR27481 | 66569 | Abstract: WHEN NAVIGATING THE CATEGORY LIST, ITEMS MAPPED TO A CATEGORY ARE INCORRECTLY SHOWN  Problem: In the WPC user interface when you use the List view with the Item categorize popup helper, you can navigate to items but you cannot re-categorize them.  Customer impact: None |

## 2.2 Fixes from WPC Version 5.3.2, Fix Pack 3

| Tracking number | APAR    | PMR   | Synopsis                                                                                                    |
|-----------------|---------|-------|----------------------------------------------------------------------------------------------------|
| WPC00032411     | JR27490 | 49438 | Abstract: COMPANY WORK LOAD MANAGER Problem: The fixit step takes too much time to load. This performance issue occurs when the item in the fixit step has a large number of attributes to render. The problem occurred because the method that creates a union of all attributes used in a workflow step was being called unnecessarily for each attribute that was being rendered. This issue created significantly slowed performance when the number of attributes in the item was 200 and therefore, the same union was being created 200 times.  Solution: WPC is now calling the method that creates the union of the attributes only once and is saving it to a member variable which is used in subsequent checks instead of creating the union repeatedly.  Customer impact: The improvement in performance is notable with items that are loaded into a fixit step and is especially obvious for those items with many attributes to display. In addition, the increase in performance can be seen when the max_specs_in_cache operation located in the common.properties file is set to 1000 and the max_attrgroups_in_cache operation is set to 500. |
| WPC00032393     | N/A     | N/A   | Abstract: The export zip can not be unzipped Problem: If an environment export is run, a zip file is uploaded to documentation store know as the "docstore". While trying to download the generated zip file, you get the error; "The archive is either in unknown format or damaged.". Solution: This problem was introduced by a previous fix. The zip file format was not recognized while downloading or opening the zip file and it caused this error. This problem was corrected by reverting to the original behavior of the file download. Customer impact: No impact                                                                                                    |
| WPC00032381     | JR27459 | 48843 | Abstract: NESTED WORKFLOWS RETURN WITH FAILURE TO MAIN WORKFLOW                                                                                                    |

| Tracking number | APAR    | PMR   | Synopsis                                                                                                    |
|-----------------|---------|-------|----------------------------------------------------------------------------------------------------|
|                 |         |       | Problem: WPC nested workflows were returning failures and sending them to the outer workflow regardless of the actual return code.  Solution: A code fix is provided in this fix pack.  Customer impact: You are can nest workflows as intended.                                                                                                    |
| WPC00032338     | JR27385 | N/A   | Abstract: THE DOC:GETDOCLENGTH() METHOD RETURNS AN INCORRECT SIZE IN KB FOR SMALL DOCS  Problem: The size of a document in kilobytes was being truncated instead of rounded.  Solution: A code fix is provided in this fix pack.  Customer impact: No impact                                                                                                    |
| WPC00032296     | JR27362 | 31622 | Abstract: PROBLEM WITH THE GETCOLAREABYNAME FUNCTION WHERE THE CALL RETRIEVES CACHED INFORMATION  Problem: When the function, getColAreaByName (String colAreaName), is invoked in the WPC scripting sandbox, it returns cached information about all the collaboration areas. The caching of this information causes inconsistency problems when the function disableContainerProcessingOptions iwas used in the WPC sandbox.  Solution: A code fix is provided in this fix pack.  Customer impact: No impact |
| WPC00032295     | JR27365 | 01964 | Abstract: ORPHAN ITD RECORDS REMAINED IN ITD TABLE AFTER THE ITEM LEFT THE COLLABORATION AREA  Problem: The ITD record is not deleted when an item is checked back to the catalog from the collaboration area. The ITD record is not deleted even when the item is deleted from the catalog. This problem occurs with both Oracle and DB2.  Solution: When an item is checked in from the collaboration area to the catalog, the corresponding ITD record is deleted.  Customer impact: No impact              |
| WPC00032276     | JR27349 | 00671 | Abstract: THE TODOUBLE()FUNCTION DOES NOT PROVIDE THE CORRECT PRECISION FOR A STRING VALUE  Problem: While trying to save the value, 0.001, to a number attribute with the precision defined to 3, WPC generates an error instead of saving the number.  Solution: The solution that WPC implemented in this fix pack was to trim the last zero from the string representation of the number before saving it.  Customer impact: The numbers with precision exactly as defined can be saved now.               |
| WPC00032262     | JR27329 | 32371 | Abstract: ERRORS IN APPLICATION SERVER EXCEPTION LOG REGARDING PARSING STRING FOR LOOKUP TABLE RENDERER  Problem: If a lookup table has string values that can not be identified as either a number or a date then WPC logs exceptions in the exception log regarding not being able to convert the strings to either a date or a number.  Solution: WPC implemented a fix by removing the logging of exceptions if the values default to string.  Customer impact: No impact                                  |
| WPC00032249     | N/A     | N/A   | Abstract: A HTTP ERROR OR UNEXPECTED EXCEPTION OCCURS WHEN THE FILE NAME IN THE DOCUMENTATION STORE OR THE STEP NAME OF THE WORKFLOW CONTAINS MORE THAN ONE BLANK IN SUCCESSION Problem: When using the left pane to navigate through the Document Store or                                                                                                    |

| Tracking number | APAR    | PMR   | Synopsis                                                                                                    |
|-----------------|---------|-------|----------------------------------------------------------------------------------------------------|
|                 |         |       | a Collaboration Area, if an entry is encountered containing 2 or more consecutive spaces, a pop-up dialog box reading, Error: Http failed, appears. This error is caused by an earlier internal code change which caused the second and subsequent space to be escaped in the XML HTTP response.  Solution: A code fix is provided in this fix pack.  Customer impact: Customers will be able to use the left pane as intended.                                                                                                    |
| WPC00032205     | JR27291 | 82368 | Abstract: WHEN OS TIME ZONE IS SET TO KST, THE DATE ATTRIBUTE VALUE RULE RES=TODAY() FAILS  Problem: The date object created using the today script operation has the short time zone in the date string which causes the parsing of this date string to fail because KST is not recognized as a time zone.  Solution: Make the GUI date and script operation consistent and remove the time zone from the date string created using today() script-op.  Customer impact: The date saved using the today() script operation would not have the time zone saved. The cases where the time zone is retrieved from the saved date in the database instead of the system time zone, will not work anymore (hopefully there are no such cases) |
| WPC00032403     | JR27494 | 54611 | Abstract: The WPC user interface issues several 404 errors and does not exist HTTP requests.  Problem: There is Java script included in JSPs headers which does not exist in the code.  Solution: A code fix is provided in this fix pack.  Customer impact: No impact                                                                                                    |

# 2.3 Fixes from WPC Version 5.3.2, Fix Pack 2

| Tracking number | APAR    | PMR   | Synopsis                                                                                                    |
|-----------------|---------|-------|----------------------------------------------------------------------------------------------------|
| WPC00031883     | JR26469 | 45476 | Abstract: RECORDS/ROWS IN THE TEVT_QUE_QUEUE TABLE ARE NOT HANDLED EFFICIENTLY CAUSING A SLOW PERFORMANCE IN WPC.  Problem: The records and rows in the tevt_que_queue table are not handled efficiently causing slowed performance. When running a script that performs a large number of item add, item modify, and items deletes, these events or operations are logged in the table called tevt_que_queue. A problem occurred when the rows in this table did not get deleted quickly enough causing several rows or records to become large and thereby causing each select or delete operation to take longer than it normally would.  Customer impact: Use the indexed column que_id to get the first row instead of using ROWNUM pseudo column. |
| WPC00032136     | JR27182 | 14403 | Abstract: PERFORMANCE ISSUE:CALENDAR.JSP LOADED TOO OFTEN Problem: This problem is actually a performance issue. When you create a catalog and create an item for that catalog and click the item to access the main data entry screen on the Single item page, you see a message, "Calendar.jsp" is requested. This request results in a 37KB page download. The content that is downloaded looks fairly static (beyond localized string) and is exactly the same during a session. This request is unnecessary and should be removed.  Customer impact The performance improves.                                                                                                    |

| Tracking<br>number | APAR    | PMR   | Synopsis                                                                                                    |
|--------------------|---------|-------|----------------------------------------------------------------------------------------------------|
| WPC00032161        | JR27213 | 00608 | Abstract: THE ENTRY BUILD IS DESIGNED FOR SETTING NON-PERSISTED ATTRIBUTES, AND NOT TO SET PERSISTED ATTRIBUTES.  Problem: The Entry Build script is loaded each time you set a persistent attribute. Thus, if persisted attributes are changed, the entries will seem to have modifications and need saving, even though the entry was not specifically edited. For categories, this causes concurrent modification errors to occur, and categories will not be savable.  Solution: WPC implemented a fix for this issue by not setting persisted attributes in the entry build script unless the entry is new. This can be checked with new script operation isEntryNew(). Otherwise, entries will get inadvertently modified anytime they are loaded.  Customer impact: You must not use the entry build trigger to change persisted attributes in non-new entries.                                                                                                    |
| WPC00032162        | JR27214 | N/A   | Abstract: THE METHOD GETORIGINALENTRY() THROWS AN ERROR WHEN IT WILL BE USED IN THE ENTRY BUILD SCRIPT OF A HIERARCHY.  Problem: The getOriginalEntry script can not be used in the entry build trigger to determine if an entry is new, and only new entries can get attributes set in the entry build script.  Solution: Create a new script operation isEntryNew() to determine if an entry is new.  Customer impact: You can now use a script that modifies attributes in the entry build trigger.                                                                                                    |
| WPC00032114        | JR27121 | 39921 | Abstract: RUNNING A WQL BASED ON TWO CONDITIONAL CLAUSES AND AN "ORDER BY" RESULTS IN INCORRECT RESULTS.  Problem: The WQL query with two conditional clauses and an order by was generating incorrect result set. When you run a WQL query based on two conditional clauses and an order by, an incorrect SQL is being generated resulting in an incorrect output. This problem occurred because the generated SQL was not correct for the given WQL and resulted in the inclusion of duplicate rows for the same item in the result set.  Solution: The SQL generation algorithm was modified to eliminate duplicate rows that were being included in a result set. With this fix, only one row is returned per distinct item in the result set.  Customer impact: WQL can now support multiple OR operators. The performance, however might degrade as you increase the number of OR operators. OR operator can be used as follows: <af1> OR <af2> OR OR <afn>, n&gt;= 1, where each AFi is an atomic formula</afn></af2></af1> |
| WPC00032134        | JR27175 | 89430 | Abstract: RICH SEARCH FREEZES AND ITEM EDIT DISPLAY IS SLOW, WHEN A CATALOG HAS STATIC SELECTION RETURNING LARGE NUMBER OF ITEMS Problem: When a static selection or selections on a catalog return more than 10000 items, then the following problems occur:  - Opening an item in that catalog from left navigation pane, it takes about one minute to display.  - Opening rich search page (where the static selections are created) takes more than 10-15 minutes to display.  Therefore, this performance issue is directly proportional to the number of items returned by static selections on that catalog.                                                                                                    |
| WPC00032068        | JR26996 | 80781 | Abstract: FOR SOME JAPANESE MULTI-BYTE CHARACTERS THE                                                                                                    |

| Tracking<br>number | APAR    | PMR   | Synopsis                                                                                                    |
|--------------------|---------|-------|----------------------------------------------------------------------------------------------------|
|                    |         |       | ISSTRINGSINGLEBYTE()RETURNS THE WRONG RESULT <b>Problem</b> : The SHIFT_JIS encoding API of the Java giver fails for Kanji characters.                                                                                                    |
| WPC00032077        | JR26961 | 88959 | Abstract: SCRIPT COMPILATION IS GIVING ERROR Problem: When performing the script compilation using the checkForCompileError.sh script, you receive an error similar to the following:  Wed Jun 27 05:33:23 PDT 2007 - Verifying Script  '/scripts/triggers/firstScript' /tmp/WPCfirstScript11829476037140.java:73: can not resolve symbolsymbol : class EntryNode                                                                                                    |
| WPC00032079        | JR27021 | 41428 | Abstract: SELECTION CAN NOT BE MAPPED TO AN ACCESS CONTROL GROUP (ACG).  Problem: It is not possible to map a selection (basic or dynamic selection) to an access control group (ACG). A dynamic selection object is mapped to a user created ACG but that is not reflected in the selection console, and there is no exception thrown.                                                                                                    |
| WPC00032109        | JR27095 | 86613 | Abstract: BEHAVIOR OF CARRIAGE RETURN AND LINE FEED CHARACTER IN WPC5.3.2 IS DIFFERENT FROM TPC4.2 WHEN EXECUTING THE SAME SCRIPT. Problem: You export a catalog text file by using the Window based control keys CR+LF (\r\n), and receive an error.                                                                                                    |
| WPC00032111        | JR27106 | 01963 | Abstract: ITEM WILL BE CORRUPTED WHEN YOU TRY TO CREATE A NEW ITEM THROUGH WPC API, WITH SAME PRIMARY KEY AS AN EXISTING ITEM Problem: This problem occurs when a script attempts to create a new item by using "new CtgItem()" API with an existing primary key.                                                                                                    |
| WPC00032112        | JR27109 | 84841 | Abstract: CALENDAR WIDGET INCORRECTLY SHADES SUNDAYS AND MONDAYS AS WEEKEND DAYS FOR A SET OF LOCALES  Problem: When the locale for the user interface display is configured as Spanish, the Sunday ("dom") and Monday ("lun") columns are shaded instead of the ones for Saturday and Sunday.                                                                                                    |
| WPC00032144        | JR27185 | 81357 | Abstract: UNIQUENESS ERROR WHEN ADDING NEW ITEM OR CATEGORY AFTER UPDATING TO WPC 5.3.2 IF002 OR LATER AND USING SEQUENCES AS PRIMARY KEY Problem: If you migrate all data from a previous WPC version to 5.3.2 IF002, then all sequence objects defined in table sequence for attributes of type sequence will not conform to the new seq_name syntax.  If the Product catalog contained items already from previous 5.3.2 IF002 installation, this will cause a unique constraint violation, as new IDs with lower, already existing values will be created. |

| Tracking number | APAR    | PMR   | Synopsis                                                                                                    |
|-----------------|---------|-------|----------------------------------------------------------------------------------------------------|
| WPC00032145     | JR27188 | 32995 | Abstract: OVERWRITING DYNAMIC SELECTION CORRUPTS THE IMPORT JOB Problem: You can save dynamic selections with the same name as a preexisting selection and overwrite it (a way to edit dynamic selections using the rich search screen). Yet, if you use the same name as a pre-existing selection, it will prompt you with a warning similar to the following, A selection called xxx already exists. Do you want to overwrite it? If you overwrite the selection, you will corrupt export jobs. When you overwrite the selection, the old dynamic selection gets deleted with its associated export jobs, and a new selection is created.  Solution: In the rich search screen, when a dynamic selection is overwritten by saving it with the same name as an existing one, only the query of the selection is updated and not the id.  Customer impact: You can update dynamic selections without having any impact on exports. |
| WPC00032165     | JR27221 | 47850 | Abstract: WQL QUERY IS YIELDING THE WRONG RESULT SET WHEN COMBINING AND, OR OPERATIONS  Problem: The SQL generated for the WQL with such combinations of 'And' and 'Or' were erroneous. For example:                                                                                                    |
|                 |         |       | WQL: Select item from catalog('catalog name') where A and (B or C)                                                                                                    |
|                 |         |       | would result as                                                                                                    |
|                 |         |       | SQL: Select ita1.ita_item_id from ita ita1 where (A or B) or C                                                                                                    |
|                 |         |       | The method which was joining the predicates A, B and C was using wrong operators to join them. Also the way the predicates were combined was not correct. For example: Suppose the where clause already has some clauses X and Y, so that the SQL query looks like                                                                                                    |
|                 |         |       | Select * from table where X and Y                                                                                                    |
|                 |         |       | When the compound predicate A and (B or C) is added to the above SQL, each atomic predicate is added to the existing where clause without combining the results of other atomic predicates in the compound predicate. So after generating SQL for A, it is added to where clause like                                                                                                    |
|                 |         |       | Select * from table where X and Y and A                                                                                                    |
|                 |         |       | The end result is the wrong SQL query: Select * from table where X and Y and (A or B) or C.                                                                                                    |
|                 |         |       | Solution: Each generated SQL atomic predicate that is inside a compound predicate is now combined with each other. These include the original operator that joined them in WQL to form the compound SQL clause before joining it to the outer clauses. In the example given above, the original WQL contains the compound predicate A and (B or C).  (B or C) is first converted to SQL then only combined with A. Once the equivalent of A and (B or C) is produced in SQL, it is joined with the main where clause giving the correct SQL.                                                                                                    |
|                 |         |       | select * from table where X and Y and A and (B or C)                                                                                                    |
|                 |         |       | Customer impact: WQL queries can now have combinations of multiple                                                                                                    |

| Tracking number | APAR    | PMR   | Synopsis                                                                                                    |
|-----------------|---------|-------|----------------------------------------------------------------------------------------------------|
|                 |         |       | "AND" and "OR" in any order to give correct output. For example                                                                                                    |
|                 |         |       | (A and (B or C)) will now yield the same result as ((B or C) and A)                                                                                                    |
|                 |         |       | Some other examples that are supported are:  (A or B or C or D)  ((A or B) and (C or D))  ((A and B) or (C and D))  ((A or B or C) and D)                                                                                                    |
| WPC00032170     | JR27231 | 06618 | Abstract: REQUIRED ATTRIBUTES IN WORKFLOW STEP DIDN'T DISPLAY ERROR WHEN LEFT BLANK  Problem: If an attribute is defined with Minimum Occurrence 1 and in two attribute collections, one of which is defined as Required and the other as Editable in a workflow, then setting the attribute to blank and saving will not cause a validation error to appear. The entry will be allowed to reach Success, but will then be moved to Fixit because it is in fact invalid.  Solution: A code fix has been provided to correct the problem so that the validation error will now be displayed and the entry is not allowed to leave the step. |
|                 |         |       | Customer impact: No impact                                                                                                    |
| WPC00032175     | JR27239 | 41486 | Abstract: PROPERTY DISPLAY ISSUE. ITEMS NOT SHOWN Problem: The description of the [category_item _count_dsiabled] parameter in common.properties is not clear. Solution: Added additional description of this property in common.properties to make it clear that after enabling this property the user will not be able to view items in the left navigation. However search and rich search will still work.                                                                                                    |
| WPC00032206     | JR27272 | 86058 | Abstract: AN HTTP ERROR OCCURS WHEN YOU HAVE AN ITEM WITH A DISPLAY NAME THAT CONTAINS MORE THAN ONE BLANK IN SUCCESSION. Problem: An error occurs when you display a collaboration area in the left navigation pane and the display name of an item that is checked out to the collaboration area contains more than two blanks in succession. You will receive a popup window with a HTTP error.                                                                                                    |
| WPC00032238     | JR27306 | 02393 | Abstract: ITEM.SAVECTGITEM() DOES NOT SAVE NUMBER TYPE ATTRIBUTE WHEN THE PRECISION OF THE NUMBER TYPE IS SET TO 0  Problem: The case of 0 precision was not considered initially.  Solution: A check was added for a number when the precision is set to zero resolves this issue.  Customer impact: User is able to save numbers with zero precision.                                                                                                    |
| WPC00032007     | JR26870 | 20078 | Abstract: GENOBJECTTYPEINFOTODB DOESN'T REPORT DATABASE ERRORS Problem: When the create_schema.sh script was running certain database errors were not being reported when adding the object type information into the database.  Solution: A code fix for this problem has been provided.  Customer impact: When running this script, errors will now be reported to you, rather than being ignored.                                                                                                    |

# 2.4 Fixes from WPC Version 5.3.2, Fix Pack 1

| Tracking number | APAR    | PMR   | Synopsis                                                                                                    |
|-----------------|---------|-------|----------------------------------------------------------------------------------------------------|
| WPC00032048     | JR26951 |       | Abstract: ITEM::SAVECTGITEM() DOESN'T VALIDATE NUMBER PRECISION.  Problem: When using a precision restriction on a spec attribute, it is possible to circumvent this restriction using scripting.  For example, if a number is restricted to 3 decimal numbers, do not exceed the number of digits in the UI.                                                                                                    |
|                 |         |       | However, the following is possible when scripting:                                                                                                    |
|                 |         |       | <pre>var item = ctg.getCtgItemByPrimaryKey("test key"); item.setCtgItemAttrib("test spec/number", 1.23456); item.saveCtgItem();</pre>                                                                                                    |
|                 |         |       | This script will set the number attribute with 5 digits. When working with an item in the UI, this can have the effect as described in APAR JR26950. <b>Customer impact:</b> If a script tries to set a number value as too precise, this will cause the script to fail.                                                                                                    |
| WPC00032047     | JR26950 | 68790 | Abstract: ITEM STATE CHANGES TO "MODIFIED" EVEN THOUGH NO CHANGES HAVE BEEN APPLIED.  Problem: In the Single Edit Screen, when switching to a different view, a different tab, or when trying to checkout an Item to a Collaboration Area, the item's state icon in the upper left corner of the single edit screen might change to the yellow "modified" icon.  This will have the effect that the user will be presented with a warning message "You have unsaved Items / Hierarchy Nodes or work in progress" when navigating away from the item or when performing the checkout.  Cause:  A String Enumeration attribute has a value which isn't part of the String Enumeration. This can occur, if the attribute has been changed from String to String Enumeration, or if the contents of the String Enumeration have been changed.  A String attribute contains line break characters inserted via scripting (for example, item.setCtgItemAttrib("spec/test_attr", "test\ntest1"); )  If a stored number attribute has a different precision than the spec would allow. |
| WPC00032035     | JR26938 | 66557 | Abstract: HTTP FAILED" ERROR IN CATEGORY PICKER WHEN DISPLAYING CATEGORY WHERE CATEGORY DISPLAY NAME CONTAINS 2 CONSECUTIVE SPACES  Problem: While navigating through the category picker (which is opened when Adding or Replacing Hierarchy Mappings) an error occurs, "Http failed". This error is encountered, when the next to be displayed category has a display name which contains 2 consecutive blanks.  Cause: Runs of spaces were being incorrectly escaped in the XML HTTP response.  Solution: The code has been updated to correct the problem.  Customer impact: Customer will be able to use the category picker as intended.                                                                                                    |

| Tracking number | APAR    | PMR   | Synopsis                                                                                                    |
|-----------------|---------|-------|----------------------------------------------------------------------------------------------------|
| WPC00032031     | JR26914 | 32962 | Abstract: WHEN A USER IS ASSIGNED TO TWO ROLES, IT SEEMS TO TAKE JUST ONE ROLE'S PRIVILEGES.  Problem: When a user is assigned to multiple roles, the catalog access privileges of the roles are not added up. So the user does not have the privileges of all the roles. This problem occurs when using Oracle or DB2. It occurs on a Windows or AIX platform.  Solution: The catalog access privileges are added up for multiple roles. The highest privilege (write) from the multiple roles is given to the user.  Customer impact: When a user with multiple roles logs into WPC, they have the highest (write) privilege.                                                                                                    |
| WPC00032009     | JR26867 | 31520 | Abstract: ISNODEINDEXED() THROWS ERROR ON IMMUTABLE SPECS Problem: When Script Operation IsNodeIndexed() is called on nodes of immutable spec, ClassCastException is thrown.  Solution: Code fix provided to let the scriptOp IsNodeIndexed() to be called also on immutable nodes as it does not change any value.                                                                                                    |
| WPC00032008     | JR26866 | 31361 | Abstract: CONCURRENT MODIFICATION EXCEPTION  Problem: After the resultSet.next() is called the expected behavior is to have a set of data being retrieved. The problem arises when one of the selected items is deleted. The resultset.next() throw an exception instead of returning null. This causes the whole process to fail.                                                                                                    |
| WPC00031961     | N/A     | N/A   | Abstract: Re-enable 5.2.1 behavior to display workflow item differences in GUI and retrieval of this information via getColAreaHistoryEventAttribute("ENTRY_DIFFERENCES")  Problem:  a) Customer reported problem: "Item Differences/ History Screen" in 5.3.x no longer shows the exit values for each step (Item step history section) and that this info is no longer available in db tables as compared to 5.2.1.  Due to some architectural changes this functionality was not implemented in 5.3.x. The workflow history events were being logged but without the xml that described the changes made to the item in that event. This problem occurred on all platforms.  Solution: Since 5.3.2 also has location attributes and the scenario of additions and deletions of attributes was not being handled properly in 5.2.1, the solution for this problem is going to be delivered in two steps. In first step (in 5.3.2 FP001) only the 5.2.1 functionality will be restored to satisfy the customer needs. Later (beyond 5.3.2 FP001) the additional information will also be saved as a part of the XML document in the workflow history table. The solution in the second step will be delivered in a later fix pack.  The format of the old XML document in 5.2.1 is as below <entrydifferencesxml></entrydifferencesxml> |

| Tracking number | APAR    | PMR   | Synopsis                                                                                                    |
|-----------------|---------|-------|----------------------------------------------------------------------------------------------------|
|                 |         |       | <pre><entrydifferencesxml></entrydifferencesxml></pre>                                                                                                    |
| WPC00031995     | JR26845 | 68183 | Abstract: RUNNING "NEW CTGITEM()" ON A LOOKUPTABLE WITH THE SAME ATTRIBUTEVALUES TWICE CAUSES ERROR "COULD NOT RELEASELOCKS FOR THREAD"  Problem: When inserting data into a look up table by using the function new CtgItem(), it fails with the error "Could not release Locks For Thread". This error occurs for scripts run from within the sand script box or as a hierarchy import script. If this function is used in the context of a catalog import script, it does not cause a problem. |
| WPC00032039     | JR26502 | 01506 | Abstract: Can not create Group attribute in a spec Problem: When a child node is added to a group node, an error occurs as "Invalid attempt to add child. Only groupings or localized can add children"                                                                                                    |

| Tracking number | APAR    | PMR    | Synopsis                                                                                                    |
|-----------------|---------|--------|----------------------------------------------------------------------------------------------------|
| WPC00031886     | JR26502 | 01506  | <ul> <li>Abstract: ATTRIBUTE ORDER IN TAB VIEW AND NON-TABBED VIEW ARE DIFFERENT IN WPC 5.3.2</li> <li>Problem: Working as designed.</li> <li>Customer impact: This behavior in WPC 5.3.2 is working as designed even though it is different from earlier versions. Attribute collections are ordered group of attributes and are defined in WPC. The way they are ordered is as follows:</li> <li>1. In tab view: The order of attributes reflects the order of attributes in the underlying catalog specifications.</li> <li>2. In non-tab view: The order of attributes reflects the order of underlying "attribute collections".</li> <li>Please note: In WPC 5.3.1 and earlier versions, the tab-view as well as non-tab view ordering of attributes is same, which reflects the spec ordering.</li> </ul>                                                                                                    |
| WPC00031839     | JR26340 | 01290, | Abstract: IT IS NOT POSSIBLE TO UPLOAD LARGE FILES TO WPC – USING BROWSER UPLOAD OR IMPORT ENVIRONMENT.  Problem: Customers report during migration that they could not upload large files into WPC using the browser upload feature; neither through a normal import or through the import environment feature. The problem occurred because they were trying to upload an exported environment that was very large due to the size of the document store (DocStore). When they attempted to upload the file, they were confronted with a java.lang.OutOfMemoryError.  Solution: WPC implemented a change to reduce the amount of "copies" of the data held in memory, to free up more memory thus allowing larger files to be uploaded.  Customer impact: The customer can work around this issue by importing things in a number of smaller chunks, rather than all at once. This can be done by selectively choosing what to export in the first place. If the customer tries to upload a file that is too large, this issue *will* still occur. |
| WPC00031917     | JR26587 | 68671  | Abstract: SCHEMA MIGRATION TO 5.3.2 MIGTH FAIL WITH "ORA-01555: SNAPSHOT TOO OLD" DUE TO LONG TRANSACTION  Problem: When migrating prior releases of WPC installations to 5.3.2, schema changes and database updates have to be applied by running migrate531to532.sh script. When the existing installation contains large volumes of data, the migration of some data might fail due to error:  "ORA-01555: snapshot too old: rollback segment number 8 with name "_SYSSMU8\$" too small"                                                                                                    |
| WPC00031988     | JR26776 | 00538  | Abstract: EXCEPTION WHEN USING MULTI-OCCURRENCE NODES IN REPORT INPUT SPECS  Problem: When a multi-occurrence node is defined in the report input spec and the user goes to the screen to input the node values, customers were presented with a blank screen. In addition, when a grouping node was defined in the report input spec and the user attempted to the same screen, they were informed that a server error had occurred and logged out of WPC.                                                                                                    |
| WPC00032001     | JR26857 | 60259  | Abstract: JAVA RUNTIME EXCEPTION OCCURS WHEN CHECKING IN AN ITEM INTO A WORKFLOW: "HAD TO TRUNCATE STRING TO INSERT INTO DB VARCHAR2 "  Problem: When checking an Item into a workflow the customer receives the following exception in the workflow engine default logs:                                                                                                    |

| Tracking number            | APAR    | PMR   | Synopsis                                                                                                    |
|----------------------------|---------|-------|----------------------------------------------------------------------------------------------------|
|                            |         |       | 2007-06-14 10:38:12,219 [WorkflowEventProcessorEventId3387] WARNcom.ibm.ccd.common.util.StringUtils - Had to truncate string to insert into db varchar2 of length: 300 Length of string:385  Solution: STATUS column in tctg_itm_item table will be kept empty instead of copying COLLAB_INFO data to the STATUS column                                                                                                    |
| WPC00031672                | JR26033 | 01087 | Abstract: GLOBALIZATION BUG: WHEN SYSTEM SET TO KOREAN TIMEZONE, ERROR SHOWING LOOKUPTABLES WITH DATE FIELDS.  Problem: The "Browse Lookup Table" function in the Item Edit Screen is not working.  Cause: While adding the date to Lookup Tables the date object was being converted to a date string which had a three-character time zone in it. This three-character time zone is not unique. For example CST is used for both china and central time zone for US. So while retrieving the date object back from the string the system was unable to parse the string correctly.  Solution: Changed the format of the date string before adding it to the lookup tables so that it has no time zone. To obtain the date object from the string the default system time zone will be used.                                                                                                    |
| WPC00031697<br>WPC00031922 | JR26065 | 74813 | Abstract: WHEN MIGRATING FROM 5.2.1.X TO 5.3.X, THERE IS A GENERAL LOSS OF MANY ADVANCED SELECTIONS FUNCTIONALITIES VS DYNAMIC SELECTION  Problem: When creating an export, customers do not see the dynamic selections in the drop down selections and the getSelectionByName() does not return DynamicSelection object when the selection is a dynamic selection. In addition, dynamic selections could not be exported or imported.  Cause: The drop-down of selections had been set to only display static selections. Import and export of dynamic selections was not implemented.  Solution: The drop-down of selections now displays all selections. Import and export of dynamic selections has been implemented.  Impact to customers: Customers are now able to import and export dynamic selections. The XML syntax is the same as for 5.2.1, except that the <rulestring></rulestring> tags should define a WQL query representing the dynamic selection, rather than a WPC scriptlet. |
| WPC00031933                | JR26609 | 73200 | Abstract: ALTGR> <specific letter=""> KEY COMBINATIONS TRIGGER WPC SHORTCUTS, ALTHOUGH THESE ARE NEEDED TO ENTER LANGUAGE SPECIFIC CHARACTER  Cause: This is an issue with Microsoft Windows. The shortcuts were intended to be triggered by Ctrl+Alt, but this key combination was deliberately made equivalent to Alt Gr for the benefit of those whose keyboards do not have an Alt Gr key.  Solution: The modifier keys used to trigger shortcuts are now configurable by the System Administrator, in common.properties. There are three new parameters in this file as follows:  - use_ctrl_in_shortcuts can be true or false, default is true. If true, shortcuts will be triggered if and only if Ctrl is not pressed.  - use_alt_in_shortcuts can be true or false, default is true. If true, shortcuts will be triggered if and only if Alt is pressed; if false, shortcuts</specific>                                                                                                   |

| Tracking number | APAR    | PMR   | Synopsis                                                                                                    |
|-----------------|---------|-------|----------------------------------------------------------------------------------------------------|
| 114111501       |         |       | will be triggered if and only if Alt is not pressed.                                                                                                    |
|                 |         |       | <ul> <li>use_shift_in_shortcuts can be true or false, default is false. If true,<br/>shortcuts will be triggered if and only if Shift is pressed; if false,<br/>shortcuts will be triggered if and only if Shift is not pressed.</li> </ul>                                                                                                    |
|                 |         |       | <b>Impact to customers:</b> The default settings will cause shortcuts to be triggered by Ctrl+Alt, the same key combination that was previously hard coded, for backwards compatibility.                                                                                                    |
|                 |         |       | However, Microsoft Windows Ctrl+Alt is equivalent to Alt-Gr. If a language uses Alt-Gr for some characters (such as Polish, where it is used for several accented characters), then the default settings should be changed in order to avoid the shortcuts being triggered by typing these characters. In these cases, the recommended settings are either:                                                                                                    |
|                 |         |       | use_ctrl_in_shortcuts=true<br>use_alt_in_shortcuts=false<br>use_shift_in_shortcuts=true                                                                                                    |
|                 |         |       | which will use Ctrl+Shift to trigger the shortcuts, or:                                                                                                    |
|                 |         |       | use_ctrl_in_shortcuts=false<br>use_alt_in_shortcuts=true<br>use_shift_in_shortcuts=true                                                                                                    |
|                 |         |       | which will use Alt+Shift to trigger the shortcuts.                                                                                                    |
|                 |         |       | It is strongly recommended that the System Administrator not set all three of these settings to false, since this will result in the shortcuts being triggered by normal typing. Also, using Shift only will cause the shortcuts to be triggered by typing an uppercase letter.                                                                                                    |
|                 |         |       | The System Administrator should also note that these settings are also not recommended:                                                                                                    |
|                 |         |       | <ol> <li>Using Ctrl only will cause a conflict between the WPC shortcut for<br/>Checkout and the Windows shortcut for Copy (Ctrl+C)</li> <li>Using Alt only will cause a conflict between the WPC shortcut for Add<br/>and the Internet Explorer shortcut for the Favorites menu (Alt+A).</li> </ol>                                                                                                    |
|                 |         |       | Finally, if a language which uses Alt-Gr+Shift for some characters is in use, then all three settings should not be set to true, since Ctrl+Alt+Shift is equivalent to Alt-Gr+Shift.                                                                                                    |
| WPC00031746     | JR26165 | 67165 | Abstract: The script operation getSourceEntrySetForRelatedEntries() is not working as expected.  Problem: The script operation getSourceEntrySetForRelatedEntries() is used to get all entries which are related to the given entry. The Script operation is returning a non-empty entryset even when no entries are related to the given entry. This happens because the previous query used in the script operation was not properly checking the entry-entry map table for any existing relationships.  Solution: The solution is to make sure that the script operation |
|                 |         |       | getSourceEntrySetForRelatedEntries() returns non-empty entry set only if the given entry is related to at least one other entry. This is made possible by modifying the query used in the script operation so that entry-entry map table is                                                                                                    |

| Tracking number | APAR    | PMR   | Synopsis                                                                                                    |
|-----------------|---------|-------|----------------------------------------------------------------------------------------------------|
| 113111301       |         |       | checked for the given item.                                                                                                    |
| WPC00031780     | JR26231 | 01222 | Abstract: BINARY ATTRIBUTE HAVE A PROBLEM DOWNLOADING AND UPLOADING FILES THAT HAVE MORE THAN ONE SPACE OR "+" IN THE FILE NAME  Problem: If a customer uploads a file to a binary attribute, the file can't always be uploaded and downloaded correctly. The file name itself makes the behavior different. The following conditions dictate the behavior:  1. If there are spaces in the file name, the spaces get replaced by a "+".  2. If the files have 2 or more consecutive spaces, the files can not be downloaded  3. If the files have a "+" character in the original name, the files can not be uploaded and saved.                                                                                                    |
| WPC00031792     | JR26248 | 74878 | Abstract: ERROR POPUP WINDOW DOESN'T NAVIGATE TO THE CORRECT ERROR OCCUREN  Problem: The error popup window doesn't navigate to the occurrence of the attribute within a group but instead always stays at the first page.                                                                                                    |
| WPC00031816     | JR24438 | 00351 | Abstract: DEPENDING FROM WHERE YOU DECIDE TO EDIT LOOKUP TABLE ATTRIBUTS IN THE SECONDARY SPEC, THE DROP DOWN MENU OF LOOKUP TABLE LIST IS NOT CONSISTENT  Problem: The problem was with the order in which the screens are called. If the detail view is selected first and then the customer uses Edit screen, the drop down menu of lookup table list is not consistent and it doesn't show the actual Lookup Table Name mapped to the lookup table attribute.  Customer impact: The customer should note that this problem is in the Lookup Table dropdown detail view in the spec and edit screen thereafter. The customer wouldn't be able to see the lookup table which is mapped to the corresponding lookup table attribute. |
| WPC00031823     | JR26337 | 01330 | Abstract: UPDATE_SEQUENCE_BATCH_SIZE.SH -NEWBATCHSIZE=1" COMMAND DOESN'T WORK CORRECTLY FOR ORACLE DATABASE Problem: update_sequence_batch_size.sh -newbatchsize=1" command results in sequence to have "Last Value" as "-198" or other abnormal numbers in oracle. The command works fine in db2. Solution: Code fix done to drop and recreate the sequences rather than altering them.                                                                                                    |
| WPC00031841     | JR26341 | 65211 | Abstract: MIGRATING DATASOURCES VIA ENV IMPORT AND ENV EXPORT FUNCTIONALITY FROM 5.3 TO 5.3.2 FAILS.  Problem: When customers run the import job for migrating data sources in 5.3.2, they get the following error in the log:  [sch_worker_0] ERROR com.ibm.ccd.common.error.AustinException JOB_ID:202- Error finding node: Action, Exception: Error finding node  Cause: During the import in 5.3.2, WPC was looking for that ACTION element and is not finding it because the EXPORT job in 5.3.0 did not generate an XML with ACTION element for each                                                                                                    |

| Tracking number | APAR    | PMR   | Synopsis                                                                                                    |
|-----------------|---------|-------|----------------------------------------------------------------------------------------------------|
| ambor           |         |       | DATASOURCE.                                                                                                    |
| WPC00031865     | JR26410 | 68006 | Abstract: THE DEFAULT SCRIPTS WILL NOT BE IMPORTED DURING THE MIGRATION FROM 5.3.1 TO 5.3.2.  Problem: During the migration from 5.3.1 to 5.3.2, customers need to run the script migrate531to532.sh. But some default scripts will not be imported during the migration. You can recognize that the scripts are not available when you click on "Generate Report" located on the multi edit item page. The drop down box contains no scripts and usually customers can select the "Default Rich Search Results Report Script.  Cause: The migration script migrate531to532.sh was not uploading the default rich search result report scripts. As a result, after the migration, when the 'generate report" was clicked on the multi-edit page in the 5.3.2 instance, the drop-down did not contain the "Default Rich Search Results Report Script".  Solution: The migrate531to532.sh script has been modified to enable the upload of the "Default Rich Search Results Report Script".  Customer impact: When the migrate5301to532.sh script is executed, we get an option of running the migrateRichSearch as a first option. But after this fix, this option is removed from the list since it has dependencies and hence cannot be run independently. |
| WPC00031872     | JR26427 | 46669 | Abstract: WHEN YOU USE THE CUSTOM_PAGE.JSP TO RENDER A CUSTOM TOOL AND SETTHE LOCALE TO NULL IN THE URL, YOU CAN NOT LOG IN AGAIN.  Customer impact: It is possible to render a custom tool with the custom_page.jsp. Customers can add parameters to the URL of the page, and to the parameter locale (&locale=?). To do this, set the locale to null and execute the custom tool which will allow updates to the database. The locale-value in the table must be set to the string null. Once these are set, log in with the user (which executed the custom tool) and then log out.                                                                                                    |
| WPC00031892     | JR26538 | 68233 | Abstract: BEFORE COPY DOWN ARROW NOT SHOWN IN MULTI-EDIT SCREEN IF "ROWS IN TEXTAREA" SETTING IS SET TOO HIGH  Problem: If "Rows in text area" in the "My Settings" console is set to a value > 3, then the copy down arrow in the Multi Edit Screen will disappear.                                                                                                    |
| WPC00031894     | JR26533 | 68087 | Abstract: ARRAYINDEXOUTOFBOUNDSEXCEPTION: -2147482648 THROWN WHEN VIEWING ITEMS IN MULTIEDIT SCREEN Problem: An exception occurs when customers try to view items in the Multi Edit screen and results in an inability to create a Group attribute in a spec.                                                                                                    |
| WPC00031946     | JR26660 | 68706 | Abstract: JAVA EXCEPTION ON SINGLE EDIT PAGE WHEN USER SETTING LOCALE IS "FRENCH" AND LOCALE OF CATALOG SPEC IS "DUTCH" AND "ENGLISH"  Problem: A Java exception on single edit page occurs when the user setting locale is "French" and locale of catalog spec is "Dutch" and "English"  Customer impact: Check to see if the locale is null and then proceed with displaying the specific locale node. The customer should note that this problem occurs only when the current locale in the user settings is not included in the spec for the item.                                                                                                    |
| WPC00031948     | JR26678 | 01797 | Abstract: IF THE SAME FILENAMES ARE UPLOADED BY DIFFERENT USERS IN THE BINARY ATTRIBUTES, THE EARLIER FILE IS OVERWRITTEN BY NEW ONE                                                                                                    |

| Tracking number | APAR    | PMR   | Synopsis                                                                                                    |
|-----------------|---------|-------|----------------------------------------------------------------------------------------------------|
| Humber          |         |       | Cause: This was an oversight in the original design, and a flat file structure had been implemented, with all files stored in the same directory.  Solution: Add the option to store files in subdirectories whose names are based upon the time the file was uploaded.  Customer impact: There is a new entry in common.properties, called allow_multiple_files_with_same_name, which can take values of true or false.  - If it is set to false, then files for Binary, Image and Thumbnail Image data types will be stored, as before, in the ctg_files subdirectory of the suppliers' base.  - If a file is uploaded with the same name as an existing file, the existing file will be overwritten.  - If the property is set to true, then files will be stored in subdirectories within ctg_files, whose names will be timestamps in milliseconds since January 1 1970.  - The path relative to ctg_files where the file is stored will be visible in the field.  If a category or item is versioned, and a new file with the same name as the old one is uploaded after a version is created, the old version will continue to point to the old file if this feature is being used. Also, in Rich Search, a search for Equal To (filename) will not return any results, as the fields will be (some timestamp)/(filename). Instead, the user should search for Ends With (filename). |
| WPC00031957     | JR23761 | 61166 | Abstract: WORKFLOW CANNOT VIEW ITEM CATEGORY ATTRIBUTES Problem: Secondary specs which were applied only to a specific catalog were not displayed in collaboration area when the item in that catalog was checked out. Solution: When displaying the checked out item in the collaboration area, the secondary specs are now searched for the original item in the source catalog rather than in the collaboration area. The collaboration area and the cloned items in it did not have information on secondary specs for the source catalog.                                                                                                    |
| WPC00031981     | JR26773 | 68295 | Abstract: PROBLEM: VALUES NOT APPLIED IN MULTI EDIT CRITICAL Problem: In Multi Edit screen when customers, for example, select display products 12 to 35, and then select all the lines of items and adds a value to the string attribute which populates all the selected lines from the top box and subsequently clicks Save, they lose some of the values on the top lines and then the screen is constantly refreshed.                                                                                                    |
| WPC00032069     | JR26998 | 77912 | Abstract: GENERATE REPORT EXCEPTION WIDGET ERROR WITH ATTRIBUTE GROUP OF MIN OCCURRENCE 1 (NONE 0) AND MAX OCCURRENCE 1.  Problem: Typical scenario: Customers create a catalog with a spec having a grouping type of an attribute with the Max and Min Occurrence set to 1 and then adds some items to the catalog view in the Multi Edit screen. After clicking 'Generate Report' on the Multi Edit page a Java error occurs.                                                                                                    |
| WPC00031958     | JR26720 | 34307 | Abstract: ITA_OCCURANCE_ID COLUMN POPULATED WITH -1 DURING MIGRATION TO 5.3.2, SHOULD BE UNIQUE FOR EACH MULTIOCCURING ATTRIBUTE  Problem: During the migration process from 5.3.0 (or 5.3.1) to 5.3.1, column ita_occurance_id will be added to table and will be populated with a value of -1. This column should identify each multi-occuring group or                                                                                                    |

| Tracking number | APAR    | PMR   | Synopsis                                                                                                    |
|-----------------|---------|-------|----------------------------------------------------------------------------------------------------|
| Hambor          |         |       | attribute with a unique value. When running WPC specific health checking tools, such multi-occurring attributes incorrectly might be detected as duplicate rows.                                                                                                    |
|                 |         |       | See the section in these release notes, "Database schema modifications" for more information.                                                                                                    |
| WPC00031824     | JR26317 | 22363 | Abstract: TIMING ISSUE WHEN UPLOADING DOCUMENTS VIA A BINARY ATTRIBUTE TYPE.  Problem: The document store (DocStore) is not getting updated with the file that's been uploaded through the binary attribute field in a spec soon enough, to be used in a Validation rule for that attribute. And hence we get a Null pointer exception when the validation is done on that attribute.  Solution: An optional Boolean parameter forcesync has been added to the ScriptOP getDocByPath(), which will allow the file to be immediately available in the document store (DocStore) if the file exists in the file system.  Customer impact: Customer can continue with the usual implementation of the script operation getDocByPath. The forcesync Boolean should be set to true only when you need to have the file synced to the document store (DocStore) immediately. |
| WPC00031561     | N/A     | N/A   | Abstract: DynamicSelection.java initQueryObject method needs to be optimized. Performance optimization.  Problem: This method loads the whole Item object even though only Item Id (internal id used in DB) is sufficient. This problem occurs on all platforms.                                                                                                    |
| WPC00031060     | JR25604 | 45105 | Abstract: WPC business portlet loses attribute column order, when retrieving from the portlet parameters; the stored index is not taken into account.  Problem: In the business portlet for the item list, the attributes can be displayed and the sequence can be selected. This information is stored in the portlet parameters (for example, attr path and list index tuples). The selection is kept beyond the session life, the sequence gets lost, though, when the parameter is retrieved and processed (or there is more than one workflow and the workflow is switched.                                                                                                    |
| WPC00031522     | JR25889 | 60082 | Abstract: The date search couldn't work as expected Problem: Date rounding failed in at least one case for whole day rounding in GMT time zone (Windows seemed to think that BST was in effect). Also, some unit tests failed because they assumed they are run in PST time zone. CAUSE: Incompatibility between Windows and Java date handling (using Date class).  Solution: Use a different (but less flexible) rounding method based on Calendar class.                                                                                                    |
| WPC00031611     | N/A     | N/A   | Abstract: Remove obsolete option "max_number_items_for_realtime_search" from common.properties.default  Problem: We removed the obsolete option  "max_number_items_for_realtime_search" from common.properties.default since it is no longer used by WPC Rich Search can cause confusion to user.                                                                                                    |
| WPC00031605     | N/A     | N/A   | Abstract: LOOKUP("PORTAL_CONFIG", "PATHSEPERATOR") CACHE IS NOT USED  Problem: While calling lookup script operation with (lookup table name, lookup table entry key)/ lookup (string, string) script operation there were few SQL queries being executed. And since this lookup script is being invoked more frequently the queries executed at the backend becomes significant and causes performance issue.                                                                                                    |
| WPC00031617     | JR25926 | 00774 | Abstract: ADD DATE COLUMN TO PPI, PSI, PSD, PPR TABLES                                                                                                    |

| Tracking number | APAR    | PMR   | Synopsis                                                                                                    |
|-----------------|---------|-------|----------------------------------------------------------------------------------------------------|
|                 |         |       | <b>Problem</b> : Performance problems were being reported due to a large amount of data in some of the WPC tables (for example, ppi,psi,psd,ppr tables). These tables didn't contain the Date Column which can be used for removing old data from these tables. <b>Customer impact:</b> The new date columns get added to the respective tables automatically when a new schema is created. For the existing schemas, the customer should run the migration scripts "add_date_column.sql#1" in Oracle and "add_date_column.sql#2" in DB2 as per their environments.                                                                                                    |
| WPC00031619     | JR25928 | 36633 | Abstract: CGTL - DataExportToCommerce skips Merch Assoc entries  Problem: The Report to transfer data from WPC to WCS may skip some merchandising association records. When a product has multiple Product type merchandising associations, which contain multiple SKUs, a loop counter variable may be reinitialized incorrectly, and therefore miss to export some of the associations. This occurs in all environments.  Solution: This is because the buildCatalogEntries() script uses a for-loop which doesn't re-declare its counter variable and therefore uses the existing variable "i" on the calling stack.  Customer impact: When a product has multiple "Product" type merchandising associations, which contain multiple SKUs, the export misses some of the associations. |
| WPC00031621     | JR25925 | 01034 | Abstract: Mishandling of the error due to failure of InvokeSoapServerForDocLit()  Problem: If a user ID which is not valid is passed to InvokeSoapServerForDocLit() it throws a null instead of throwing a valid error message. Error message "No WPC user found for username 'Admi'" appears while invoking a Web Service. The invoked script using a user 'Admi' who does not exit.  Customer impact: If InvokeSoapServerForDocLit() is used with invalid username, then the error is displayed instead of a null.                                                                                                    |
| WPC00031625     | N/A     | N/A   | Abstract: Splitter Web Service naming and other error Problem: WPC introduced the splieeitng Web Service in order to improve performance for Portal Integration. The name used for WPC script was not the same as what was expected on the Portal side and caused an error.                                                                                                    |
| WPC00031658     | N/A     | N/A   | Abstract: Migration script from 531TF2, 532 bigint version of DB to corresponding integer version of DB.  Problem: The migration path from 5.3.x to 5.3.2 is missing "bigint to integer version" in WPC Version 5.3.2.  Solution: Provided the migration paths and allowing the new paths for migration.                                                                                                    |
| WPC00031857     | N/A     | N/A   | Abstract: Dynamic selection can not save the new query string which created by setDynamicSelectionQueryString().  Problem: The setDynamicSelectionQueryString() script operation modifies the query string of the dynamic selection, but does not initialize the dynamic selection query object. As a result, the items returned by execution of the modified query is the same as the items returned by the query before the modification. This exception occurs for both Oracle as well as DB2. The exception would occur on both Windows and AIX.  Solution: After setting a new query, the dynamic selection query object would be initialized. This will ensure that the subsequent calls to fetch items or item                                                                     |

| Tracking number | APAR | PMR | Synopsis                                                                                                    |
|-----------------|------|-----|----------------------------------------------------------------------------------------------------|
| namosi          |      |     | set for the dynamic selection object will retrieve the items with the modified query. <b>Customer impact:</b> The dynamic selection object will be initialized after the query string is modified. So the script used to recreate the issue will run as expected.                                                                                                    |
| WPC00031944     | N/A  | N/A | Abstract: Create a hierarchy mapping from 'hierarchy 2' to 'hierarchy 1' after created 'hierarchy 1' to 'hierarchy 2', there is A Server Error Occurred.  Problem: If there already exists a mapping from hierarchy1 to hierarchy2, then while creating a hierarchy mapping from hierarchy2 to hierarchy1 in the hierarchy mapping console, the dropdown should not contain the hierarchy1. But it constrained hierarchy1 and if we select it, it gives the server error. This problem occurs for DB2 only. It works fine for Oracle where the hierarchy1 will not be displayed in the dropdown.  Solution: Whenever there exists a mapping from hierarchy1 to hierarchy2, creating a hierarchy mapping from hierarchy2 to hierarchy1 will not be possible. The dropdown will not contain the hierarchy1.  Customer impact: The Server error will not occur since hierarchy1 is not displayed in the dropdown.                                                                                                    |
| WPC00031964     | N/A  | N/A | Abstract: Can't create a product under a category in Master catalog.  Problem: When a new product is created under in the master catalog using the WCCatentryCtg script, it cannot be saved and results in the following validation error, "The following validation for attribute 'CatalogEntryType' failed: Validation Rule Error Message is: Type can't be changed.  Solution: The script WCCatentryCtg was using item.getOriginalItem() script operation which returned a null instead of valid object. This script operation is deprecated.  Customer impact: Customer can create Products & SKUs without any errors.                                                                                                    |
| WPC00032080     | N/A  | N/A | Abstract: Can not create a Merchandising association for a product item.  Problem: Customers cannot create a Merchandising association since a deprecated script operation, getEntryRelatedItemInfo() was being used.  Solution: Replaced the deprecated script operation with getEntryRelationshipAttrib()                                                                                                    |
| WPC00031910     | N/A  | N/A | Abstract: The Message box Page cannot lock the Mouse to move and then all UI and WPC instances fail.  Problem: From "Selection" preview UI, select one or more items and click "Move items into category or multiple categories in the selected hierarchy" button. In the following page of the UI, after you click Save and click outside of the page, WPC times out.  Cause: This appears to be a problem with Internet Explorer and not a bug in WPC. The dialog is displayed using the standard JavaScript confirm function. This produces a modal dialog box, and if called from the main window, does not permit the user to move focus back to the main browser window without clicking OK or Cancel. However, if called from a WPC popup dialog, this is not the case. It appears as though WPC is timed out because of the presence of a modal dialog which prevents the user from doing anything without first clearing the dialog.  Customer impact: Customers can continue using this Page UI but do not click outside of the page. |
| WPC00032071     | N/A  | N/A | Abstract: The product can not be previewed from WPC.  Problem: Customers who what to view the commerce store pages receive the                                                                                                    |

| Tracking number | APAR    | PMR   | Synopsis                                                                                                    |
|-----------------|---------|-------|----------------------------------------------------------------------------------------------------|
|                 |         |       | pop-up error message, "Generic Error, The store is currently experiencing problems. Try again later "                                                                                                    |
| WPC00031795     | JR26216 | 01356 | Abstract: ITEM RENDERING ERROR WITH MULTI OCCURRING GROUP TYPE                                                                                                    |
|                 |         |       | <b>Problem</b> : A rendering error occurs when a user attempts to add a lookup table to an attribute group when creating categories. At first, when the "+" is clicked, it appears to do nothing, and when it's clicked again, a rendering error occurs. This only happens in a tabbed view, where any tab but the first has the multi-occurring group.                                                                                                    |
| WPC00031845     | JR26332 | 81443 | Abstract: THE METHOD LOOKUP (STRING SLKP, STRING SKEY) DOES NOT RETURN THE VALUES ADDED TO THE LOOKUP TABLE.  Problem: When lookup (String lkp, String sKey) is called for first time, it loads from the database and on each concurrent load, it gets information from cache, so it does not contain currently added records. The method lookup (LookupTable lkp, String sKey) retrieves the lookup object only from the database on every call.  Customer impact: Use lookup (LookupTable lkp,) to get all the entries added in the current context as it fetches from the database on each call.                                                                                                    |
| WPC00031671     | JR26027 | 39691 | Abstract: CANNOT USE COMMAS IN DEFINING ATTRIBUTE ENUM VALUES                                                                                                    |
|                 |         |       | Problem: When customers create a product in the WCCatentryCtg and added enum values, containing the character ','(comma), to defining attributes, they do not get expected values at the SKU for the defining attributes. For example, suppose the user added "1", "2" and "3" as enum values for defining attributes to a product, then, SKUs corresponding to that product had values "1", "2" and "3" as options for defining attribute's value. However, if the user added "1,2", "3,4" and "5,67" as enum values, the SKU had the following values: "1", "2", "3", "4", "5" and "67" as options for defining attribute's value, the expected options being "1,2", "3,4" and "5,67".  Solution: Added a lookup key value pair to WCConfigLkpTbl lookup table, the key being "WC1_DELIMITER". The customer needs to provide a value to this key, such that the value is a character which will not be used in any of the enum values given to a defining attribute of a product. Internally, this value will be used to concatenate all the enum values given to a defining attribute, and to split the concatenated string.  Customer impact: The customer has to give a value to the key "WC1_DELIMITER" in WCConfigLkpTbl, such that the value is a character which will not be used in any of the enum values assigned to defining attributes of a product. |
| WPC00031708     | JR26091 | 80560 | Abstract: CONNECTION HANDLES NOT CLOSED AT EXECUTEQUERY AND EXECUTEUPDATE  Problem: When executing executeUpdate() and exceuteQuery() within one connection multiple times, an exception will be thrown after a specific amount of iterations, depending on the database(oracle/db2) which is used in the background.                                                                                                    |
| WPC00031787     | JR26237 | 47198 | Abstract: INTERNAL CODES INSTEAD OF REAL VALUES FOR LOOKUP ATTRIBUTES. DISPLAYED.  Problem: From the Collaboration area console after you click the yellow button at the top of the screen, it shows only the internal code when the expected behavior is to display the real values for LKP attributes. In other words, the internal code is not converted to the real values of the LKP Attribute. This                                                                                                    |

| Tracking number | APAR    | PMR   | Synopsis                                                                                                    |
|-----------------|---------|-------|----------------------------------------------------------------------------------------------------|
| Harrison        |         |       | problem affects both Oracle and DB2 and all operating systems.                                                                                                    |
|                 |         |       | The steps to reproduce this problem are as follows: - create a spec (with a LKP attribute), hierarchy and catalog - create a workflow with a step "modify" - create a collaboration area - go to collaboration area console, click step details "modify" and see the item view - click the yellow button at the top of the screen and view a Web Page Dialog which lists the internal codes instead of real values for LKP attribute.  Customer impact: The customer should note that this problem is in the display of the Web Page Dialog where the internal codes of Lookup Table  Attribute is displayed instead of the real value.                                                                                                    |
| WPC00031874     | JR26430 | 00523 | Abstract: GETMODIFIEDATTRIBUTEPATHSNEWENTRY" DOES NOT RETURN ATTRIBUTE PATH.  Problem: When a new item is added to a catalog, the script operation getModifiedAttributePathsNewEntry() called on the EntryChangedData object does not return attribute paths. This script operation, however works when a new category is added.                                                                                                    |
| WPC00031880     | JR26457 | 82781 | Abstract: INSTALLATION PROBLEM DURING THE EXECUTION OF THE SCRIPT INSTALL_WAR.SH.  Problem: When customers migrate and then install the WPC application on the server using the script install_war.sh, they receive an error message similar to this one:  WASX7017E: Exception received while running file "/opt/IBM/WPC53/bin/websphere/i nstall_war.jacl"; exception information: com.ibm.ws.scripting.ScriptingException : WASX7279E: An application with name "ccd_server1" already exists. Select a different name.                                                                                                    |
| WPC00031893     | JR26536 | 65519 | Abstract: IMPORTED WORKFLOWS SHOW ALL ATTRIBUTES AS READ-ONLY. Problem: During the import of workflow, the required and editable attributes were not installed properly and so they were displayed as viewable attributes only. This error was in the WPC code due to improper installation of attribute collections in the step of workflow during import. This occurs in both Oracle and DB2.  Customer impact: The customer should re-save all the steps of the workflow after importing the workflow. To do this, go to the Workflow Console, re-save the workflow step for the imported workflow, and the workflow itself.                                                                                                    |
| WPC00031911     | JR26578 | 68235 | Abstract: THE DISPLAYING OF THE WORKFLOW STEPS IN THE LEFT NAVIGATION HAS NO FILTER TO DISABLE INACCESSIBLE STEPS.  Problem: When customers create a workflow with some steps it is possible to define the users that have access to these steps. In the collaboration area console you have the possibility to configure a filter to disable the inaccessible steps.  The steps can also be displayed in the left navigation pane, but there is no filter and all steps will be displayed. Therefore, customers have two different views for the same WPC artifact with different behavior.  Customer impact: A new right-click menu item is available to hide inaccessible steps. If selected, then steps will only be displayed if the currently logged-in user is a Performer for the step or an Administrator for the |

| Tracking number | APAR    | PMR   | Synopsis                                                                                                    |
|-----------------|---------|-------|----------------------------------------------------------------------------------------------------|
|                 |         |       | Collaboration Area.                                                                                                    |
| WPC00031918     | JR26589 | 21064 | Abstract: WHEN DELETING AN ITEM THE SCRIPT IS UNABLE TO UPDATE THE ARCHIVE CATALOG.  Problem: The typical scenario for this problem might be that a customer has 2 catalogs, "21064 Catalog" and "21064 Archive Catalog". Both catalogs use exactly similar, but different specs. "21064 Catalog" has a post save script attached to it. If an item is deleted or modified, the simple post save script updates the "21064 Archive catalog" by creating an item there with the same values of the original item's values. Customers should note that this problem occurs when there has to be an entry added in archive catalog on deletion of an item in the main catalog.                                                                                                    |
| WPC00031959     | JR26719 | 00524 | Abstract: GETCTGITEMCATEGORYPATHS() DOES NOT RETURN NEW PATH IF ITEMS ARE BEEING REMAPPED BETWEEN CATEGORIES IN LEFT NAV PANE.  Problem: This problem is on remapping an item in the left navigation pane between categories using cut and paste or copy and paste. When doing so, the GETCTGITEMCATEGORYPATHS() was not giving the right old path and new path of the item. Exact error which customer will receive is that the item's old category path and the new category path are the same on running the post save script mentioned.  Customer impact: The customer should note that this change is for "Item Recategorization" in the left navigation pane. The post save script used should be the same as mentioned above if you are recategorizing from UI and if it has to be for a specific item you can use the script mentioned below:  var cat = getCtgByName("catalog_name"); var item = cat.getCtgItemByPrimaryKey("item_pk");  var catTree = getCategoryTreeByName("hierarchy_name"); var cat2 = catTree.getCategoryByPath("category2","/");  toCats = []; toCats[0] = cat2; item.moveCtgItemToCategories(toCats); var e = item.saveCtgItem();  var olditem = item.getOriginalEntry(); var oldpath = olditem.getCtgItemCategoryPaths("/"); var newpath = item.getCtgItemCategoryPaths("/"); out.writeln("newpaths: " + newpath); out.writeln("oldpaths: " + oldpath); |
| WPC00031960     | JR26728 | 00578 | Abstract: NO HYPERLINK FOR LOCATION ATTRIBUTES OF TYPE URL.  Problem: Customers create a location attribute of type URL and it fails to produce a hyperlink.                                                                                                    |
| WPC00031983     | JR26738 | N/A   | Abstract: INCORRECT INDEX CREATION SYNTAX FOR INDEX ICTG_ITM_3 ON DB2.  Problem: When running migration scripts to migrate from 5.3.x to 5.3.2, creation of new index ictg_itm_3 fails with syntax error:  SQL0104N An unexpected token  "(" was found following "ctg_itm_item                                                                                                    |

| Tracking number | APAR    | PMR   | Synopsis                                                                                                    |
|-----------------|---------|-------|----------------------------------------------------------------------------------------------------|
|                 |         |       | <b>Solution</b> : The migration script contained the SQL query to create the index. Yet the syntax used for the query was incorrect for DB2. DB2 does not support creation of functional indexes. This index creation is removed from the migration scripts since this index is not created originally for even a fresh 5.3.2 instance in DB2, and was never used for DB2. Customer impact: The index ictg_itm_3 will not be created during migration for DB2.                                                                                                    |
| WPC00031986     | JR26774 | N/A   | Abstract: LOOKUP TABLE POPUP VALUES SHOULD BE SORTABLE ASCENDING OR DESCENDING ON ANY COLUMN.  Problem: In 5.2.1, the values located at the bottom of a displayed table in the lookup table popup, can be sorted with ascending or descending key order on any column. In Version 5.3.2, these same values can only be sorted in ascending key order.  Solution: The values can now be sorted using both ascending and descending key order on the column by clicking the column header. Click the header of the current sorting column to reverse the order of the sort. |
| WPC00031987     | JR26775 | N/A   | Abstract: LOOKUP TABLE POPUP (OPENED FROM LOOKUP ATTRIBUTES ON ITEM-EDIT PAGE)SIZE SHOULD BE LARGER OR MADE CONFIGURABLE BY USER.  Problem: The lookup table popup window is sized too small and customers can't see values that want to find.  Cause: The height and width values were hard coded.                                                                                                    |
| WPC00031953     | JR26699 | 20581 | Abstract: IN 5.3.2.X, WHEN THE SECONDARY SPEC OF A LOOKUP TABLE HAS A SPECIAL CHARACTER, IT'LL BREAK PORTAL RESPONSE AND ACTION.  Problem: Customers reported that in the secondary spec of a lookup table, there is a special character (" - double quotes). This caused WPC to disconnect the response of Portal when requesting information from the secondary spec, and therefore Portal was unable to SAVE.                                                                                                    |
| WPC00031519     | N/A     | N/A   | Abstract: Problem with locks if already acquired by another thread in the same JVM.  Problem: Customers attempt to acquire a database lock that is already acquired by a different thread of the same JVM (for example, 2 concurrent users would result in the JVM for the Application Server having 2 threads, and both users attempt to change the same item). Therefore, the process for checking locks throws an exception instead of returning false and can result in unpredictable behavior, or changes being made despite another user having the lock.           |
| WPC00031924     | N/A     | N/A   | Abstract: Add hierarchy mapping through 'Add' button in UI doesn't work successfully when add a new hierarchy  Problem: Customers have problems adding a hierarchy mapping to a new hierarchy.                                                                                                    |
| WPC00031843     | N/A     | N/A   | Abstract: Error display in Distribution Group page Problem: Distribution Group is not displayed properly because It contains some " " characters in the list.                                                                                                    |
| WPC00030218     | N/A     | N/A   | Abstract: The getEntryRelatedInfo() script returns info of a non-related item<br>Problem: Customers are unable to get the related information for the expected item when using the getEntryRelatedInfo() script.                                                                                                    |

| Tracking number | APAR    | PMR   | Synopsis                                                                                                    |
|-----------------|---------|-------|----------------------------------------------------------------------------------------------------|
| WPC00030851     | N/A     | N/A   | Abstract: isEntryReserved short-term caching needs to be put back.  Problem: A performance optimization was removed in 5.3.1 because it was causing incorrect behavior.  Solution: A code fix has been provided for the original problem, and the performance optimization has been re-enabled.  Customer impact: Customers may find performance improvements when working with categories and items in a workflow context.                                                                                                    |
| WPC00031367     | JR22743 | 37154 | Abstract: Item ordering behavior inconsistent between catalogs using display attributes versus those not using them.  Problem: In order to enable ordering for a catalog with no display attribute, the steps included checking the "use ordering" check box on the catalog attributes page and then actually changing the order of any item in the left pane by cutting and pasting it to a different location. For catalogs with a display attribute, there was an additional last step which was to refresh the category containing the reordered item.  Solution: The extra step of having to refresh the containing category was eliminated for catalogs with a display attribute.  Customer impact: Behavior of ordering functionality is now consistent across all catalogs, irrespective of whether the primary key or a display attribute is used in the left pane. This will ensure less confusion and reduce the risk of user error.                                                                                         |
| WPC00031520     | N/A     | N/A   | Abstract: Post-save script for catalog cannot be set to an all-catalog script using scripting.  Problem: The setContainerProperties script operation checks that the catalog ID of the script being created is the same as that of the catalog, and was failing to check for the case where the script is an all-catalog script.  Solution: Check for the case of an all-catalog script.  Customer impact: Customers can now create an all-catalog script using the scripting interface.                                                                                                    |
| WPC00031558     | JR25935 | 65224 | Abstract: WPC stores Web Services transactions, even if the "Store Requests" and "Store Replies" options are deactivated for the Web Service.  Problem: When "Store Requests" and "Store Replies" options are disabled for the Web Service, an empty record is inserted for Web Service transactions. This causes unnecessary data and load on the database, which will have a minor performance impact and requires maintenance effort to clean up WTR table.                                                                                                    |
| WPC00031600     | N/A     | N/A   | Abstract: Pressing REMOVE on a nested FIXIT step causes Check in instead of Drop.  Problem: When customers attempt to drop an item from a workflow step it causes a check in instead of it being removed. This problem affects any workflow step transition especially in a nested workflow setups.  Cause: (i) Non-SUCCESS exit values were not honored when leaving nested workflow. (ii) Presence of FIXIT in inner workflow was not expected by WPC Solution: If an item is sent to Fixit it will always go to the overall Fixit step no matter what level of the workflow it is at. Code fix added to honor Non-SUCCESS exits from inner workflows  Customer impact: Workflows can now be created with non-Success routes out of inner workflows that will be honored. It is recommended that customers do not nest workflows which are hard-wired to FIXIT. There should only ever be one Fixit in a workflow or nested workflow. However, if this is done, then items going to Fixit will now go straight to the main Fixit step |

| Tracking number | APAR | PMR | Synopsis                                                                                                    |
|-----------------|------|-----|----------------------------------------------------------------------------------------------------|
| WPC00031607     | N/A  | N/A | Abstract: The jmsGetMQConnectionFactory() script op throws "invalid security authentication supplied for MQQueueManager" error when used with MQ Versions 6.0.  Problem: Tighter security in MQ version 6 require a username that exists on the MQ system in the group mqm.  Solution: The jmsGetQueueConnection script operation now has 2 additional optional String parameters, a username and password to use to connect to the MQ server. The user that these relate to must be in the mqm group on the MQ system.  There are also 2 additional properties in common.properties, mq_username and mq_password, which are used as the default. If the credentials are not passed using either method, then WPC will attempt to obtain a connection the old way, but this will still fail unless a user exists on the MQ system with the same username as the user running the WPC processes, and this user is in group mqm.  Customer impact: In order to successfully obtain an MQ connection in version 6, customers should either change calls to the jmsGetQueueConnection script operation to pass the username and password of a user on the MQ system in group mqm, or set these as the values of mq_username and mq_password in common.properties, or run the WPC processes as a user that exists on the MQ system in group mqm. |
| WPC00031701     | N/A  | N/A | Abstract: Errors in db_export_localized.sh when running db_export.sh Problem: The db2_export_localized.sh script and db2_importto532_localized.sh script have ### (3 #'s) in the shell scripts to represent comments. These (3#'s) are removed while packaging these shell scripts for enterprise build, which is WPC standard way of handling shell scripts for enterprise build. It occurs on all platforms.  Solution: Removed the usage of 3#'s from these shell scripts to have those lines treated as comments.                                                                                                    |
| WPC00031814     | N/A  | N/A | Abstract: Script ops getDestinationEntrySetForRelatedEntries/getSourceEntrySetForRelatedEntries methods can not work. Problem: When customers execute the sample scripts "getDestinationEntrySetForRelatedEntries.script and "getSourceEntrySetForRelatedEntries" they receive unexpected errors and behavior.                                                                                                    |
| WPC00031851     | N/A  | N/A | Abstract: Utility portlets should display "This portlet does not work independently" on Util page.  Problem: Customers cannot view the utility portlets after installing WPC Version 5.3.2.                                                                                                    |
| WPC00031855     | N/A  | N/A | Abstract: Error occurs when clone item with the time zone type attribute.  Problem: Customers cannot clone an item when it has a time zone attribute associated with it.                                                                                                    |
| WPC00031935     | N/A  | N/A | Abstract: The search function in the hierarchy mapping popup window is not finding the main hierarchy.  Problem: The search query was modified in an earlier interim fix for WPC 532 to enable search by attributes other than primary key (for example a display attribute) for item recategorization in the hierarchy popup window which led to                                                                                                    |

| Tracking number | APAR    | PMR   | Synopsis                                                                                                    |
|-----------------|---------|-------|----------------------------------------------------------------------------------------------------|
| number.         |         |       | this problem.  The recategorize popup or hierarchy popup window in the right pane for item and category edit screens allows the customer to search a new category only by the primary key. Yet, the primary key is a meaningless sequence which is never displayed anywhere else in WPC. Therefore, searching a new category by the "display attribute" is a better option the searching with the primary key.                                                                                                    |
| WPC00031966     | N/A     | N/A   | Abstract: There is 'null' showing in UI when select a another location language in "Locale for Item and Category Data Display" in 'My Setting'  Problem: The display attribute name was not handled properly for the locales which were not localized for the display attribute in the spec and therefore returning a "null" in the UI.                                                                                                    |
| WPC00031969     | N/A     | N/A   | Abstract: Generate Report error will occur if the item has a null currency node.  Problem: Create a catalog with a spec having a currency type attribute. Add an item to the catalog, with the currency attribute value empty. When customers click 'Generate Report' in multi edit page they receive an error.                                                                                                    |
| WPC00031943     | N/A     | N/A   | Abstract: Add_new_indexes.sql script contains an unexpected token, "(", which causes an SQL0104N error when running the MIGRATE5301T0532.SH script Problem: Customers who run the migrate5301to532.sh script for DB2 migration will receive an error.                                                                                                    |
| WPC00014643     | N/A     | N/A   | Abstract: The Lookup Table Import Spec spec is not returned by Spec Explorer Search.  Problem: System defined specs (for example, "Lookup Table Import Spec", "Catalog Summary Inputs", "Sample String Replace Macro Script Input", "xCBL 3.0 Inputs") are not returned by Spec Explorer Search in the Left Pane. However, the "Default Hierarchy Primary Spec" is returned by the search. This occurs in all environments.  Solution: Displayed the Specs and Attributes that are common for all companies as viewable when viewed from Left Pane.  Customer impact: This impacts if the specs are viewed from Left Pane using Specs Explorer Search. As a workaround these specs can be viewed from Specs Console                                                                                                    |
| WPC00031890     | JR26512 | 66123 | Abstract: IT IS NOT POSSIBLE TO CHANGE VALUE OF AN ATTRIBUTE WHEN IT HAS THE MAXIMUM NUMBER OF CHARACTERS.  Problem: Customers reported that if a text field had a length-limit, and the text in that field reached to the limit (for example, 15 characters in a field that had a 15 character maximum) and they subsequently attempted to over write the text field with new input, they were presented with an error message that stated that the box was full. Normally, customers can over write text by first deleting the selected characters. Instead, despite attempting to "type over" the existing characters the error message persisted.  Cause: This defect applied to all platforms. It was an issue with Java script that was counting the length of the field without taking into account the number of selected characters that would be replaced.  Solution: WPC modified the Java script to include a check for selected characters to address this behavior.  Customer impact: The workaround to this issue is to delete the characters before typing in the new ones. |

| Tracking number | APAR    | PMR   | Synopsis                                                                                                    |
|-----------------|---------|-------|----------------------------------------------------------------------------------------------------|
| WPC00031247     | N/A     | N/A   | Abstract: The script, /src/db/schema/trigo/add_other_ccd_users.sh doesn't work.  Problem: Customers who try to create a user with the /src/db/schema/trigo/add_other_ccd_users.sh script are unsuccessful and receive the error:  DB21034E: The command was processed as an SQL statement because it was not a valid Command Line Processor command. During SQL processing it returned:  SQL0408N A value is not compatible with the data type of its assignment target. Target name is "SCU_LDAP_SVR_URL". SQLSTATE=42821 |
| WPC00032090     | JR26502 | 01506 | Abstract: lookup table popup window dose not work in the search portlet Problem: Customers are unable to use the lookup table popup window while in the search portlet.  Solution: Before rendering the special characters the new fix corrects the value received from WPC by using escapeForHTML() and renders the correct value Customer impact: For customers using portal integration will be able to use special characters without any problems.                                                                    |

# 2.5 Fixes from WPC Version 5.3.2, Interim Fix 5

| Tracking number | APAR    | PMR   | Synopsis                                                                                                    |
|-----------------|---------|-------|----------------------------------------------------------------------------------------------------|
| WPC00032621     | JR27810 | 76409 | Abstract: Workflow engine times out Problem: The workflow engine causes a deadlock under certain conditions Customer impact: None                                                                                                    |
| WPC00032616     | JR27701 | 74301 | Abstract: Removing a secondary spec causes a Save failure.  Problem: The following conditions exemplify what precedes the error:  a. The log level must be set to debug for class com.ibm.ccd.element.common.EntryValidator in log.xml  b. An item is mapped to a category with a secondary spec. c. An attribute of the secondary spec is edited. d. The secondary spec is removed from an item. After these steps are complete, an exception occurs and is visible in exception.log. In addition, you cannot save the item.  Customer Impact: None |

# 2.6 Fixes from WPC Version 5.3.2, Interim Fix 4

| Tracking number | APAR    | PMR   | Synopsis                                                                 |
|-----------------|---------|-------|--------------------------------------------------------------------------|
| WPC00032553     | JR27680 | 63376 | Abstract: Workflow engine times out                                      |
|                 |         |       | <b>Problem:</b> The workflow engine causes a deadlock under certain rare |

| Tracking number | APAR    | PMR   | Synopsis                                                                                                    |
|-----------------|---------|-------|----------------------------------------------------------------------------------------------------|
|                 |         |       | use cases.  Customer impact: None                                                                                                    |
| WPC00032558     | JR27701 | 74301 | Abstract: Adding a secondary spec during a workflow causes an exception  Problem: When you add a secondary spec during the execution of a workflow, items get stuck and fails to move to the next step.  Customer impact: None |

# 2.7 Fixes from WPC Version 5.3.2, Interim Fix 3

| Tracking number | APAR    | PMR   | Synopsis                                                                                                    |
|-----------------|---------|-------|----------------------------------------------------------------------------------------------------|
| WPC00032439     | JR27513 | 63396 | Abstract: THE MANDATORY CHECK ICON SHOWS INCONSISTENT BEHAVIOR  Problem: The following problems were apparent when working with items in multi-tab views after validation errors occur across more than one tab:  1. If you change tabs after correcting a validation error, the status icon changes from the flashing red Validation Failed icon to the yellow Dirty icon. This also happens if you click anything that causes a server read or write.  2. If you navigate to another tab by clicking the Validation Failed icon and selecting a validation error, then back to the previous tab by clicking the tab header, the tab content does not change.  3. If you click the Validation Failed icon after correcting a validation error, the icon changes to the Dirty icon and the pop-up reports that there are no validation errors. This occurs even if previously-reported errors remain uncorrected.  Solution: Code fixes have been provided to correct these problems.  Customer impact: No impact |

# 2.8 Fixes from WPC Version 5.3.2, Interim Fix 2

| PMR   | APAR    | ID          | Synopsis                                                                      |
|-------|---------|-------------|-------------------------------------------------------------------------------|
| 01517 | JR26379 | WPC00031852 | Abstract:                                                                     |
|       |         |             | User interface: A previous fix for a rendering issue in the look-up tables    |
|       |         |             | introduced a new error causing a time-out that subsequently leads to an error |
|       |         |             | message. Similarly to the previous error when the + sign for the group        |

attribute is clicked it causes a time-out but this error also requires a Linked Attribute to be in the same spec.

#### Problem:

For an Item with a Linked Attribute as part of the spec; when the "+" sign for the group attribute is clicked there is a time-out and widget error.

#### Solution:

A fix for this problem is included in this interim fix.

#### **Customer impact:**

This is a UI code fix and does not require any implementation change in a customer environment.

#### 74813 JR26065 WPC00031697

#### Abstract:

During the migration from Version 5.2.1.x to Version 5.3.x, several advanced selections functions are not available.

#### Problem:

When creating an export you do not see the dynamic selections in the drop down. Only the basic selections and selections saved through searches were shown. Also, the getSelectionByName() script operation does not return a dynamic selection object when the selection is a dynamic selection.

#### Solution:

In addition to basic selections and selections saved through searches, dynamic selections are also displayed in the drop down when creating exports. The script getSelectionByName() returns the appropriate selection type object.

#### **Customer impact:**

No changes to the customer implementation are required.

#### 74813 JR26075 WPC00031702

### Abstract:

The script operation to the set the dynamic selection rule string, setDynamicSelectionQueryString (String query), is missing in the WPC Scripting API.

#### Problem:

The setDynamicSelectionQueryString() script operation was not present in the WPC Version 5.3.2

#### Solution:

Abstract:

The script operation is available in this interim fix.

#### **Customer impact:**

Customers can now use this operation as intended.

#### 00387 JR26193 WPC00031753

# In the Scripts Console, the error message for the script exception for WPC

Version 5.3.X is vague as compared with previous versions.

#### Problem:

Script exception messages were unclear in the WPC versions 5.3.x, compared to the messages in WPC 5.2.1.

#### Solution:

Logging detail has been improved/corrected via code fixes

#### **Customer impact:**

No customer implementation changes are needed to gain the improved error messages.

#### 82814 JR26580 WPC00031913

#### Abstract:

For DB2: During WPC migration of the database schema using the migrate5301to532.sh script from Version 5.3.1 (or earlier) to Version 5.3.2, the user encounters an error while running the ALTER TABLE statement.

#### Problem:

Incorrect syntax was used while adding a column with the ALTER TABLE statement in WorkflowCache.sql for DB2.

#### Solution:

The migrate5301to532.sh script has been fixed to correct the problem.

#### **Customer impact:**

No changes to the customer implementation are required.

#### 67020 JR26595 WPC00031929

#### Abstract:

When using the same Script names in different companies, only one copy of the script will be cached and used in the script cache.

#### Problem:

When using multiple companies on a single WPC instance, for example for testing, this might lead to unexpected behavior when the contents of a script are different between companies.

#### Solution:

A code fix has been implemented to correct the defect.

#### **Customer impact:**

No changes to the customer implementation are required.

### 00554 JR26586 WPC00031919

#### Abstract:

When creating an item in a catalog from a post save script of a hierarchy, from which a category is being deleted, this causes a locking problem and the item cannot be created.

#### Problem:

It is not possible to create an item in a catalog from a post save script of another hierarchy, from which a category is being deleted.

#### Solution:

The code has been implemented to correct this defect.

#### **Customer impact:**

No changes to the customer implementation are required.

#### 66136 JR26557 WPC00031901

#### Abstract:

Incorrect handling of sequence attributes may cause "Unique Constraint For Attribute Is Violated" errors.

#### Problem:

The sequence cache does not deal properly with the company ID.

This only applies under certain conditions:

- working with multiple companies in parallel
- using specs with primary key of type "sequence"
- using the same names for specs and catalogs in different companies.

#### Solution:

A code has been implemented to correct this defect.

#### **Customer impact:**

No changes to the customer implementation are required.

#### 66566 JR26556 WPC00031898

#### Abstract:

When customers try to delete an occurrence of an attribute in a workflow, an exception is thrown.

#### Problem:

Problem occurs when deleting a multi-occurring group when the group contains a read-only lookup table attribute.

#### Solution:

A code fix for this problem is included in this interim fix.

#### **Customer impact:**

No changes to the customer implementation are required.

#### 65890 JR26511 WPC00031889

#### Abstract:

The Add Hierarchy Mappings pop-up (in list view mode) displays an incorrect number of categories when more than 10 categories exist at the same hierarchy level.

#### Problem:

The number of categories to process was being subtracted by 1 because the Normal View needed one more to determine whether or not to display the "First n categories message", so in the List View (which this popup defaults to) only 9 were being displayed.

#### Solution:

Only subtract 1 if this is the Normal View.

#### **Customer impact:**

No changes to the customer implementation are required.

#### 67974 JR26507 WPC00031888

#### Abstract:

The Item Differences and History Screen in WPC Version 5.3.x no longer display the exit values for each step.

#### Problem:

The WPC database was not being populated with the exit values and transitions.

#### Solution:

A code fix for this problem is included in the interim fix.

#### **Customer impact:**

No changes to the customer implementation are required, however, due to the nature of the defect, exit values for steps from before this fix is applied will continue to be unavailable.

#### N/A N/A WPC00031909

#### Abstract:

The script jmsGetMQConnectionFactory operation fails for MQ Version 6

#### Problem:

Tightened security in MQ Version 6 requires a username in group mqm, and there was no means of specifying a username. This meant that the script operation would only succeed if a user with the same username as the user running the WPC processes existed on the MQ system, and that user was in group mqm.

#### Solution:

The jmsGetQueueConnection script operation now has 2 additional optional String parameters, a username and password to use to connect to the MQ server. There are also 2 additional properties in common.properties, mq\_username and mq\_password, which are used as the default. If no credentials are supplied using either of these methods, then the system will attempt to get a queue connection the old way.

#### **Customer impact:**

Customers can now use the jmsGetMQConnectionFactory script operation as intended. However, in order for it to succeed, a username and password for a user on the MQ system in group mqm must be either provided as parameters in the script operation or set in common.properties as mq\_username and mq\_password, for example:

#### Instead of:

 $jms Queue Connection = I \ jms Connection Factory. jms Get Queue Connection (); \\$ 

#### Use:

jmsQueueConnection =

jmsConnectionFactory.jmsGetQueueConnection("mquser","mqpasswd");

e jmsConnectionFactory is a QueueConnectionFactory, mquser is a username in the mqm group and mqpasswd is the password for this user

If credentials are supplied both in common.properties and as parameters in the script operation, those passed as parameters take precedence. If no credentials are supplied, either as parameters in the script operation or in common.properties, then the script operation will continue to fail unless a user with the same username as the user running the WPC processes exists on the MQ system, and that user is in group mgm.

#### 68854 JR26633 WPC00031941

#### Abstract:

The getItemSetForCatalog() method results in java exceptions when using a loop with forEachItemSetElement. This exception also occurs for the forEachCtgItem method.

#### Problem:

Data corruption caused the incorrect behavior of the getItemSetForCatalog().

#### Solution:

A cleanup mechanism has been provided to resolve the corruption, and product fixes have been implemented to prevent certain corruptions from occurring.

#### **Customer impact:**

No changes to the customer implementation are required.

#### 82814 JR26586 WPC00031919

#### Abstract:

When customers create an item in a catalog from a post save script of a hierarchy from which a category is being deleted, a locking problem occurs and the item cannot be created.

#### Problem:

The saveCtgItem() script operation is using an action from the script context, which is set to DELETE since that is the action performed on the category. The operation should be using INSERT, since it is creating new item.

#### Solution:

A code fix for this problem is included in the interim fix.

#### **Customer impact:**

No changes to the customer implementation are required.

00257 JR26477 WPC00031884

#### Abstract:

Scripting API: Customers receive incorrect results when using the OR search operator with the SEARCHQUERY API.

#### Problem:

The current query requires that the item must have BOTH attributes in order to be matched. However, if the item only has one attribute that matches and doesn't have the other attribute, it will not match.

#### Solution:

A code fix for this problem is included in the interim fix.

#### **Customer impact:**

At the present time, WQL queries that contain an OR operator, must have a select part of the simple form "select item from catalog ...". More complex forms of the select part, for example, "select item, <attribute> from catalog ...", are not supported at the present time. Often, this type of more complex instances of a select part can be replaced by the simple "select item from catalog ..." form and then followed by the explicit extraction of additional desired item attributes by additional WPC script operation calls.

65355 JR26352 WPC00031849

#### Abstract:

Customers receive a JavaScript error when selecting the List View while attempting to add a hierarchy mapping to an item in the Item view.

#### Problem:

The JavaScript variable GENERAL\_INFO\_LOADING\_JS was not being properly initialized, causing the error to occur.

#### Solution:

A code fix for this problem is included in the interim fix.

#### **Customer impact:**

No changes to the customer implementation are required.

01517 JR26379 WPC00031852

#### Abstract:

User interface: A previous fix for a rendering issue in the look-up tables introduced a new error causing a time-out that subsequently leads to an error

message. Similarly to the previous error when the + sign for the group attribute is clicked it causes a time-out but this error also requires a Linked Attribute to be in the same spec.

#### Problem:

For an Item with a Linked Attribute as part of the spec; when the "+" sign for the group attribute is clicked there is a time-out and widget error.

#### Solution:

A fix for this problem is included in this interim fix.

#### **Customer impact:**

This is a UI code fix and does not require any implementation change in a customer environment.

74813 JR26065 WPC00031697

#### Abstract:

During the migration from Version 5.2.1.x to Version 5.3.x, several advanced selections functions are not available.

#### Problem:

When creating an export you do not see the dynamic selections in the drop down. Only the basic selections and selections saved through searches were shown. Also, the getSelectionByName() script operation does not return a dynamic selection object when the selection is a dynamic selection.

#### Solution:

In addition to basic selections and selections saved through searches, dynamic selections are also displayed in the drop down when creating exports. The script getSelectionByName() returns the appropriate selection type object.

### **Customer impact:**

No changes to the customer implementation are required.

# 2.9 Fixes from WPC Version 5.3.2, Interim Fix 1

| PMR   | APAR    | ID          | Synopsis                                                                                                    |
|-------|---------|-------------|----------------------------------------------------------------------------------------------------|
| 01216 | JR26254 | WPC00031799 | Abstract: Workflow memory leak.  Problem: The workflow engine has a memory leak which causes out of memory errors.  Solution: A code-fix has been made to explicitly clean-up and prevent the workflow engine from leaking memory.  Customer impact: No changes are needed to customer implementations, memory leaks in workflow should not occur after applying the interim fix.                                                                                                    |
| 01356 | JR26216 | WPC00031797 | Abstract: Item rendering error with multi occurring group type.  Problem: A rendering error occurs when a user attempts to add a lookup table to an attribute group when creating categories.  Solution: A code-fix has been made to eliminate the widget error from occurring.  Customer impact: No changes are needed for customer implementations, the rendering error no longer will occur after interim fix application.                                                                                                    |
| 83302 | JR26288 | WPC00031815 | Abstract: Migration from WPC Version 5.3.0 to Version 5.3.2 problem Problem: The migration shell script was failing with multiple errors. This problem affects migration from WPC Version 5.3.1 to 5.3.2 as well. Solution: The shell script has been corrected, and code-fixes have been completed for the migration. Customer impact: Customer migrating from 5.3.0 or 5.3.1 can retry their migrations using the provided scripts. Such customers should use a copy of the database on which there has not been any migration attempts. |

# 3. Issues and limitations

This maintenance release contains the following known issues.

| Tracking<br>Number | Description                                                                                                    |
|--------------------|----------------------------------------------------------------------------------------------------|
| WPC00032613        | If the user enters into a Number data field a number outside of certain limits, then the number may be stored imprecisely. Numbers can only be stored as exact integers in the range -9007199254740992 to +9007199254740991. Lower limits will apply to numbers with decimal places. If larger numbers are entered, then they may be rounded up or down.                                        |
| WPC00032505        | HTTP 404 responses are fixed for only the most used UI screens.  Automation testing on the functionality and also manual checking has been done in the areas where 404 errors could arise and has been fixed in the fix pack FP005, but there might exist other 404 errors that have gone unnoticed and will be taken care in the future fix packs                                              |
| WPC00032188        | The scripts db2_export.sh and db2_importto532.sh are used for WPC DB2 migration. These scripts use db2move utility to export and import data from WPC tables.                                                                                                    |
|                    | Note: db2move is part of DB2 server software and will not be available in DB2 Client software.                                                                                                    |
|                    | Workaround: Copy db2move utility from DB2 server to \$DB2_HOME/bin directory in WPC server.  For db2move utility to work, Operating System of DB2 Server and WPC Server should be same.                                                                                                    |
|                    | Make sure that db2move utility is in the WPC server then proceed with migration.                                                                                                    |
|                    | <b>Note</b> : If WPC Server already has DB2 Server software then ignore this note. Any questions please contact WPC Support.                                                                                                    |
| WPC00032610        | Caching is turned on only for most of the dynamic UI content.                                                                                                    |
| WPC00032356        | Since APAR (instead of ER) has already been created, using selections on collaboration areas can continue being used. The current fix disables selections on collaboration areas. ER WPC00032698 has been created to enable selections on CA's, which will be addressed in FP6.                                                                                                    |
| WPC00032913        | If multiple app servers are in use in a clustered environment, they must be named with a common base name with a number on the end, starting with 1. This limitation will be removed in FP006.                                                                                                    |
| WPC00031628        | <ul><li>1.The enhancement has not be incorporated for location data attribute.</li><li>2. It is recommended that single line attribute is used for shorter length attribute up to 110 character. In case primary key is used 3000 character with single line attribute and one more attribute too of single line attribute and of length of 3000 character then we see two scrollbar.</li></ul> |
| WPC00032640        | Due to the use of a UTF-8 encoded database configuration, the length of some VARCHAR columns in the database may be insufficient to store the requisite number of multi-byte characters used in non-Latin character sets such as Cyrillic. Therefore, it is recommended that specific VARCHAR column lengths be increased to cater to customer requirements.                                    |
|                    | Workaround: Increase the size of the column NAME in the table                                                                                                    |

| TCTG_ATG_ATTR_GROUP. To achieve this increase edit the file ddl_ctg_catalog.sql and alter the length of the column atg_name from 140 to 560, i.e. |
|----------------------------------------------------------------------------------------------------|
| From atg_name varchar(140) not null, To atg_name varchar(560) not null,                                                                           |

## 4. Requirements

This section includes several requirements that you must have before you apply WPC Version 5.3.2, Fix Pack 5.

## 4.1 Prerequisites

WebSphere Product Center 5.3.2 must be installed before you apply of WPC Version 5.3.2, Fix Pack 5.

If you are upgrading from a maintenance release between WPC Version 5.3.2 and WPC Version 5.3.2, Fix Pack 5, ensure that you applied all configuration changes (for example, common.properties updates and schema changes) as stated the Requirements section (this section) of the release notes.

## 4.2 Database schema modifications

If you are upgrading from 5.3.2 to 5.3.2 FP005, you must make two database schema modifications.

**Prerequisite**: Make sure to create a backup copy of your database before running the SQL update in order to have a version of the database to revert to in case of any problems.

1. Upgrade the schema by running the following SQL commands:

For Oracle:

ftp://ftp.software.ibm.com/software/websphere/wpc/fixpacks/5.3.2-FP001/add\_date\_column-oracle.sql

For DB2:

 $ftp://ftp.software.ibm.com/software/websphere/wpc/fixpacks/5.3.2-FP001/add\_date\_column-db2.sql$ 

There is one column added to PPI, PSI, PSD and PPR Table upgrade the schema run the SQL commands present in following SQL file. There is one column added to the PPI, PST, PSD, and PDR table.

2. For Oracle databases also run the following SQL commands to upgrade the schema:

ftp://ftp.software.ibm.com/software/websphere/wpc/fixpacks/5.3.2-FP001/alter\_occurrence\_id-oracle.sql

Occurrence\_id columns in the ITA (tctg\_ita\_item\_attributes) and CAB (tctg\_cab\_category\_attributes) tables should cater for 10 decimal digits.

3. Run these migration scripts if you are upgrading from 5.3.2 to 5.3.2-FP5

Step 1: Run the following script:

\$top/bin/migration/collareamigration\_stepone.sh

Step 2: Run the following script:

\$top/bin/migration/collareamigration\_steptwo.sh

4. Run this migration script if the primary key is of type Sequence

#### Note:

- 1. Please do not run the scripts twice.
- 2. Do not run Step 2 if you get the following message after running Step 1:

Warning: the tables related to access control group (acg) seem to have been migrated before. Warning: the current migration request is ignored.

3. If you do not have permission to execute the shell scripts collareamigration\_stepone.sh and collareamigration\_steptwo.sh, please change the file permission of these two files using 'chmod 555 <filename>' command.

If you are migrating to 5.3.2-FP002 from 5.3.2-IF002 or an earlier version, and if the spec has the primary key of type Sequence, then this migration script has to be run manually. Executing this database script will migrate the existing sequence to conform to the new naming convention (pre-pending the company ID). Currently these two scripts have to be run manually, but will be run automatically as part of migration later on.

For Oracle:

ftp://ftp.software.ibm.com/software/websphere/wpc/fixpacks/5.3.2-FP002/update\_seq\_table-oracle.sql

For DB2:

ftp://ftp.software.ibm.com/software/websphere/wpc/fixpacks/5.3.2-FP002/update\_seg\_table-db2.sql

5. If you are migrating from earlier versions of WPC Version 5.3 (for example, 5.3 and 5.3.1), and were able to migrate without exporting and importing data, then run the Index Regeneration Capability utility to facilitate the correct operation of an additional rich search option.

The Index Regeneration Capability is provided by a shell script named indexRegenerator.sh and is located in the \$TOP/bin directory. The shell script has the following usage:

For catalogs in a company:

```
--catalog = < < catalog name >> --company = < < company name >>
```

For hierarchies in a company:

--hierarchy = << hierarchy name>> --company = << company name>>

For items in a company:

```
--items= << full path of the CSV file>> --company = << company name>> [--encoding = << encoding>>]
```

\$TOP/bin/indexRegenerator.sh

Usage:

- --catalog = < < catalog name >> --company = < < company name >>
- --hierarchy=<<hierarchy name>> --company=<<company name>>
- --items=<<full path of the CSV file>> --company=<<company name>> [--encoding=<<encoding>>] Parameters containing spaces and special characters must be enclosed in escaped quotes (\"). Also special characters should be escaped by back slash (\).

Both the Index Regeneration Capability and the Rich Search for Co-Occurrence of Multi-Occurrence Value facilities are described in the WPC Information Center in the Release notes under New Features at http://publib.boulder.ibm.com/infocenter/wpc/v5r3m2/topic/com.ibm.wpc.doc/rn/rn\_2.0.html.

# 4.3 Property file changes

Review and verify that all configuration files are updated appropriately.

Refer to the backup copy of the configuration files for the previous installation if needed.

The configuration files that WPC uses are:

- Common.properties: During system startup, this file is used to read in all system level
  parameters. This file includes settings for the database layer (connection
  parameters), directory settings, default character sets, thread-pooling parameters,
  and other settings, which are documented in the file. File location: \$TOP/etc/default.
- Admin\_properties.xml: This file is used by the administrative utilities to configure clusters of the application. File location: \$TOP/etc/default

• Init\_ccd\_vars.sh: The initialization file is the shell script that initializes the shell variables used by the system. File location: \$TOP/setup.

### 4.3.1 Changes to common.properties file

Modify the common.properties file to ensure that you can successfully use some of the features provided in this maintenance release.

1. Remove the following property from common.properties file: max\_number\_items\_for\_realtime\_search=1000

```
2. Modify the following property in common.properties file:
change max_script_cache_timeout=60 to max_script_cache_timeout_in_seconds=60
```

3. Add the following properties and their values by copying and pasting the entire section below at the end of the WPC common properties file:

Remove the following description for property "category\_item\_count\_disabled":

# This count shows up in different pages of the UI such as left navigation, basic selection, link attribute

# popup, and so on. Set to false to enable this count feature.

Add below description for the property instead:

- # With this property enabled the categories would not be expandable to show child items. However search
- # and rich search will still work. This count shows up in different pages of the UI such as left nav,
- # basic selection, link attribute popup, and so on. Set to false to enable this count feature.
- # This property decides whether the Web Services would be session enabled or not. A true
- # value will enable sessions for Web Services. A Web Service needs to be saved after changing
- # the value of this property.

enable\_webservice\_session=true

- # This property decides the session timeout period for the Web Services session. The value is in seconds. webservice\_session\_timeout=300
- # The following are needed for MQ version 6. They can be overridden by specifying a username and password #when calling the jmsGetQueueConnection script operation mq\_username= mq\_password=
- # Key combination to trigger shortcuts. If more than one is set to true, then all set to true will be # needed to trigger the shortcut. Default is CTRL-ALT, but if languages that use ALT GR for some characters, such as Polish, are in use then we advise that this #should be changed, e.g. to CTRL-SHIFT or ALT-SHIFT, since in Microsoft Windows, CTRL-ALT and ALT GR always have the same functionality (except #when used with DEL). We strongly advise against setting all of CTRL, ALT and SHIFT to false, since this would cause shortcuts to be triggered by normal #typing! It is recommended that at least two of these be set to true. use\_ctrl\_in\_shortcuts=true use\_alt\_in\_shortcuts=true

use\_shift\_in\_shortcuts=false

- # The width of the popup window for Lookup table entry input widget. This will be set to # default value which is 800 pixels if the width is either too high (greater than 1680) # or too low (less than 800). The allowed value can be any integer between 800 and 1680. lookup\_table\_entry\_input\_popup\_width=900
- # The height of the popup window for Lookup table entry input widget. The allowed value # can be any integer between 400 to 1050. This will be set to default value which is 400
- # pixels if the height is either too high (greater than 1050) or too low (less than 400).

lookup\_table\_entry\_input\_popup\_height=500

- # Can multiple ctg files (for image/binary attributes) exist with the same name?
- # If false, will store files in ctg\_files within the supplier base
- # If true, will store files in subdirectories within ctg\_files with timestamps for names allow multiple files with same name=false
- # Spec Cache flushing
- # =========
- # The standard behavior when saving a spec is to flush the entire spec cache. For installations
- # with a large number of pre-cached specs, this can cause a reduction in system performance.
- # Setting the the parameter below to true will prevent the cache being flushed. inhibit\_spec\_cache\_flush\_on\_save=false
- # Can users modify their own usernames via the My Profile page? Default value is true.
- # If set to false, then Administrators and users whose roles allow them to modify other users
- # will be able to modify their own usernames anyway.
- allow\_users\_to\_modify\_own\_username=true

# 5. Installing this fix pack

This section provides general guidelines to apply this fix pack to WebSphere Product Center. Some information might differ depending on the methods that you used for previous installations. Contact your support representative for WebSphere Product Center with any installation issues.

## 5.1 Preparing to install this fix pack

Before attempting to apply the latest fix pack to WebSphere Product Center, the following preparation is recommended:

### 5.1.1 Stopping the WPC application on the local server

Complete the following steps to stop the WebSphere Product Center instance:

 a) Check the scheduler to make sure that there are no critical jobs that need to be completed.

If the gueue is clear, stop the scheduler manually by running the following script:

- \$TOP/bin/go/stop/stop\_scheduler.sh
- b) Check the workflow engine to make sure there are no critical workflow events in process that need to be completed by running the following script:
  - \$TOP/bin/go/workflow\_status.sh

If the queue is clear, shut down the workflow engine manually by running the following script:

- \$TOP/bin/go/stop/stop\_workflowengine.sh
- c) Abort the entire application by running the following script:

\$TOP/bin/go/abort\_local.sh

All remaining WPC services that are running on the local workstation will abort, including the RMI registry.

d) Check to make sure that all processes have stopped using the 'ps' command.

Stop any rogue "java" or "rmiregistry" processes that remain after shutting down the instance. Occasionally, it might take several attempts to stop all Java processes. Continue stopping all java processes until they are all stopped.

## 5.1.2 Backing up your system

Perform the following backup steps before applying this fix pack:

- a) Create a full backup of the current Web Sphere Product Center directories.
  - The fix pack will overwrite files that have changed. If any issues occur when installing this fix pack, this backup will allow you to rollback to a previous version.
- b) Perform a full backup of the database.

**Recommendation**: Apply the fix pack to a test system to identify any issues before applying it to a production system.

Do not delete the previous version of WebSphere Product Center until you perform thorough testing with the new installation.

# 5.2 Applying the fix pack

To apply this fix pack, you must perform the following steps:

- 1. Unpack the tar file.
- 2. Run the application server script.
- 3. Run the analyze\_schema.sh script.

These steps are explained in the following sections below.

## 5.2.1 Unpacking the tar file

To extract and update any new installation files into the current working directory perform the following steps:

1. Copy the WebSphere Product Center tar file to the user or temporary directory.

For example: {HOME\_OF\_WPC}/tarballs

2. Change the directory to \$TOP (or the current working directory), and unpack the tar file:

For example, with GNU tar, the following command extracts and unzips the tar file by using an absolute path:

tar zxvf \$TOP/5.3.2-WS-WPC-WS6\_ORA-FP003-08\_update\_from\_5320-53.tgz

Tip: Use GNU tar to untar the WebSphere Product Center files.

## 5.2.2 Running the application server script

The application server script, install\_war.sh, installs WPC into the WAS server.

**Prerequisite**: Ensure that the default WebSphere Application Server (server1) is installed, running, and that you can log into it. For more information about the default WebSphere Application Server, see the *WebSphere Administration Guide*.

**Procedure**: To run the application server script, from the command line run the following: \$TOP/bin/websphere/install\_war.sh

## 5.2.3 Running the analyze\_schema.sh script

The optimizer uses the catalog tables from a database to obtain information about the database, the amount of data in it, and other characteristics. It then uses this information to choose the best way to access the data. If current statistics are not available, the optimizer might choose an inefficient access plan based on inaccurate default statistics.

Therefore, you should use the analyze\_schema.sh script to collect current statistics on tables and indexes, especially if significant update activity has occurred since the last time the analyze\_schema.sh was executed. This script provides the optimizer with the most accurate information with which to determine the best access plan. On WPC databases, you should run the analyze schema at least once a week.

**To run analyze schema in DB2**, refer to the WPC TechNote: Analyzing schema and collecting statistics in DB2 located at:

http://www-1.ibm.com/support/docview.wss?uid=swg21205939

**To run analyze schema in Oracle**, refer to the WPC TechNote: Analyzing WebSphere Product Center schema and collecting statistics in Oracle located at:

http://www-1.ibm.com/support/docview.wss?uid=swq21206376

**Recommended:** Run the analyze\_schema.sh script once a week or when there is a twenty percent or more increase or change of data in the database.

## 5.3 Verifying the installation

## 5.3.1 Starting WebSphere Product Center

To start WebSphere Product Center after you have run the script, install\_war.sh, for WAS platform, run:

```
$TOP/bin/go/start_local.sh --redeploy=yes
```

This script starts all the services that you need to run WebSphere Product Center. The parameter, --redeploy=yes, ensures that all Web Services are re-deployed properly.

Note: For WebLogic, you do not need to add the --redeploy=yes parameter.

The start\_local.sh shell script also supports starting multiple application servers from an individual WebSphere Product Center instance.

For all applications deployed on a cluster environment, the script binding with the appservers parameter can be used to start all application servers

```
$TOP/bin/go/start_local.sh --appservers=#
```

The --appservers=#, defaults to 1. For multiple application servers, a number is appended to the name defined as WAS\_APPSERVERNAME or CCD\_WL\_SERVER in init\_ccd\_vars.sh, and the application servers have service names appsvr#, where # is a number starting from 1.

For example, if the start\_local.sh script is invoked on a host called wpcserver, whose defined value of WAS\_APPSERVERNAME is wpc\_server, as:

```
$TOP/bin/go/start local.sh --appservers=2
```

It will then start an application server named wpc\_server1, with rmi name appsvr1\_WPCSERVER and an application server named wpc\_server2, with rmi name appsvr2\_WPCSERVER. This does not affect the admin service, event processor, queue manager, scheduler or workflow engine, which will continue to be called admin\_WPCSERVER, etc.

If appservers is set to 1 or not specified, then the system will continue to start a single application server called appsvr\_WPCSERVER, using the name specified in init\_ccd\_vars.sh.

This process should take approximately 30-40 seconds, depending on the speed of the processor.

## 5.3.2 Starting the WPC Services

Run the \$TOP/bin/go/rmi\_status.sh script and verify that the following services have started correctly.

- admin\_<machine name>
- appsvr\_<machine name>
- appsvr<n>\_<machine name>
- eventprocessor\_<machine name>
- queuemanager\_<machine name>
- scheduler\_<machine name>
- workflow\_<machine name>

## 5.3.3 Verifying the installation

You can verify the WPC installation by checking the installed version of WPC with one of the following methods:

1. Run the get\_ccd\_version.sh script located in the \$TOP/bin directory. For example:

```
$TOP/bin>./get_ccd_version.sh
```

5.3.2-FP005#08

2. Confirm the WPC installation through the WPC user interface. Go to **Help -> About Current PageID.** 

**Note:** You should verify your WPC installation whenever you upgrade or refresh an existing installation.

## 6. Notices

IBM may not offer the products, services, or features discussed in this document in all countries. Consult your local IBM representative for information on the products and services currently available in your area. Any reference to an IBM product, program, or service is not intended to state or imply that only that IBM product, program, or service may be used. Any functionally equivalent product, program, or service that does not infringe any IBM intellectual property right may be used instead. However, it is the user's responsibility to evaluate and verify the operation of any non-IBM product, program, or service.

IBM may have patents or pending patent applications covering subject matter described in this document. The furnishing of this document does not give you any license to these patents. You can send license inquiries, in writing, to:

IBM Director of Licensing IBM Corporation North Castle Drive Armonk, NY 10504-1785 U.S.A.

The following paragraph does not apply to the United Kingdom or any other country where such provisions are inconsistent with local law:

INTERNATIONAL BUSINESS MACHINES CORPORATION PROVIDES THIS PUBLICATION AS IS WITHOUT WARRANTY OF ANY KIND, EITHER EXPRESS OR IMPLIED, INCLUDING, BUT NOT LIMITED TO, THE IMPLIED WARRANTIES OF NON-INFRINGEMENT, MERCHANTABILITY OR FITNESS FOR A PARTICULAR PURPOSE. Some states do not allow disclaimer of express or implied warranties in certain transactions, therefore, this statement may not apply to you.

This information could include technical inaccuracies or typographical errors. Changes are periodically made to the information herein; these changes will be incorporated in new editions of the publication. IBM may make improvements and/or changes in the product(s) and/or program(s) described in this publication at any time without notice.

Any references in this information to non-IBM Web sites are provided for convenience only and do not in any manner serve as an endorsement of those Web sites. The materials at those Web sites are not part of the materials for this IBM product and use of those Web sites is at your own risk.

IBM may use or distribute any of the information you supply in any way it believes appropriate without incurring any obligation to you.

Licensees of this program who wish to have information about it for the purpose of enabling: (i) the exchange of information between independently created programs and other programs (including this one) and (ii) the mutual use of the information which has been exchanged, should contact:

IBM Burlingame Laboratory Director IBM Burlingame Laboratory 577 Airport Blvd., Suite 800 Burlingame, CA 94010 U.S.A Such information may be available, subject to appropriate terms and conditions, including in some cases, payment of a fee.

The licensed program described in this document and all licensed material available for it are provided by IBM under terms of the IBM Customer Agreement, IBM International Program License Agreement, or any equivalent agreement between us.

Any performance data contained herein was determined in a controlled environment. Therefore, the results obtained in other operating environments may vary significantly. Some measurements may have been made on development-level systems and there is no guarantee that these measurements will be the same on generally available systems. Furthermore, some measurement may have been estimated through extrapolation. Actual results may vary. Users of this document should verify the applicable data for their specific environment.

Information concerning non-IBM products was obtained from the suppliers of those products, their published announcements or other publicly available sources. IBM has not necessarily tested those products and cannot confirm the accuracy of performance, compatibility or any other claims related to non-IBM products. Questions on the capabilities of non-IBM products should be addressed to the suppliers of those products.

This information may contain examples of data and reports used in daily business operations. To illustrate them as completely as possible, the examples may include the names of individuals, companies, brands, and products. All of these names are fictitious and any similarity to the names and addresses used by an actual business enterprise is entirely coincidental.

All statements regarding IBM's future direction or intent are subject to change or withdrawal without notice, and represent goals and objectives only.

# **Programming interface information**

Programming interface information, if provided, is intended to help you create application software using this program.

General-use programming interfaces allow you to write application software that obtain the services of this program's tools.

However, this information may also contain diagnosis, modification, and tuning information. Diagnosis, modification and tuning information is provided to help you debug your application software.

Warning: Do not use this diagnosis, modification, and tuning information as a programming interface because it is subject to change.

## Trademarks and service marks

The following terms are trademarks or registered trademarks of International Business Machines Corporation in the United States or other countries, or both:

IBM the IBM logo AIX CrossWorlds DB2 DB2 Universal Database Domino Lotus Lotus Notes MQIntegrator MQSeries Tivoli WebSphere

Microsoft, Windows, Windows NT, and the Windows logo are trademarks of Microsoft Corporation in the United States, other countries, or both.

MMX, Pentium, and ProShare are trademarks or registered trademarks of Intel Corporation in the United States, other countries, or both.

Java and all Java-based trademarks are trademarks of Sun Microsystems, Inc. in the United States, other countries, or both.

Other company, product or service names may be trademarks or service marks of others.